# ANIC

ANIC Версия 1.0.0

Руководство по эксплуатации

сент. 11, 2023

# Оглавление

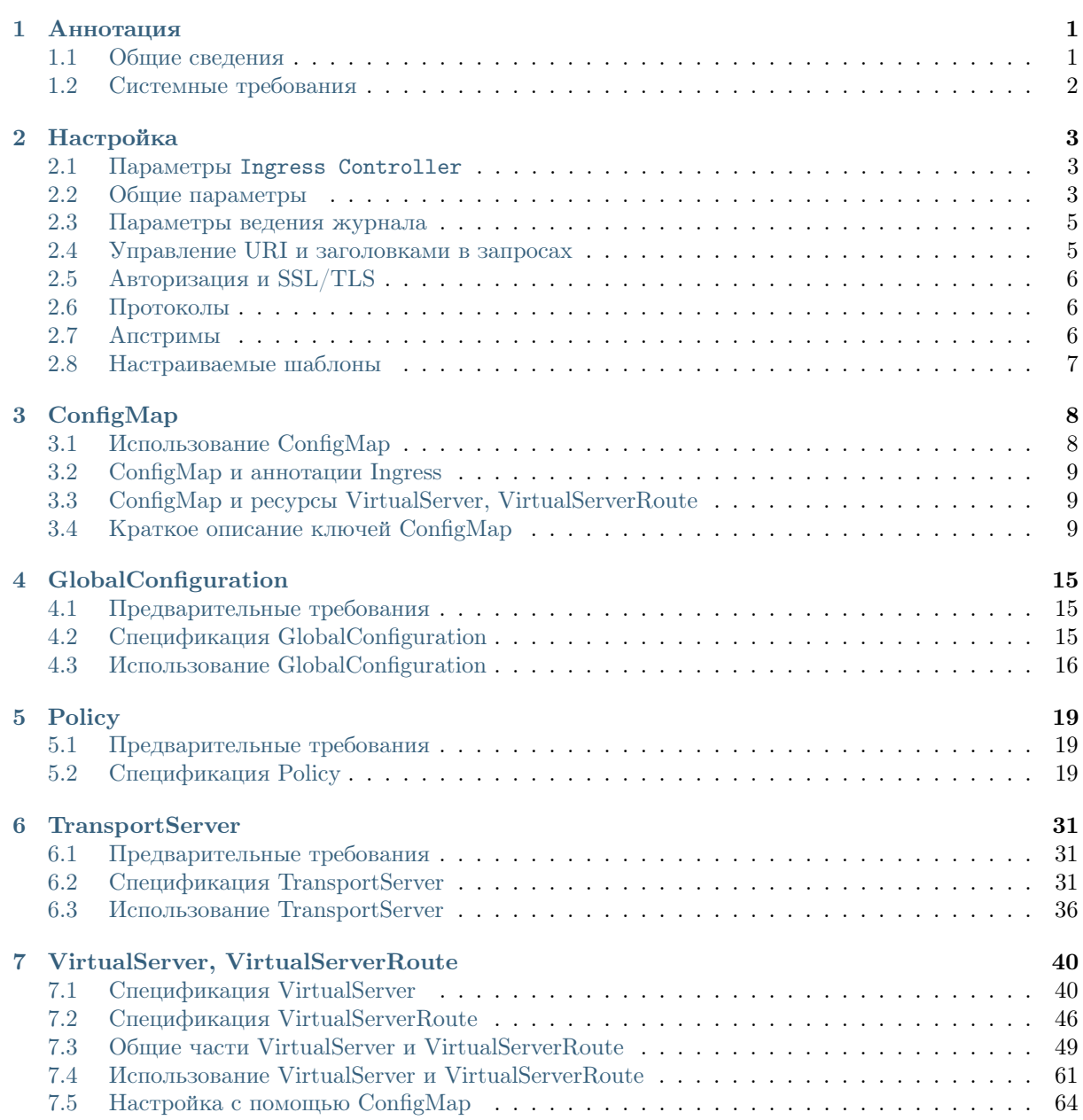

# $<sub>г</sub><sub>ABA</sub>1$ </sub>

## Аннотация

<span id="page-2-0"></span>Angie Ingress Controller (ANIC) — приложение, которое запускается в кластере и управляет балансировщиком нагрузки.

ANIC использует в своей работе Angie PRO — эффективный, мощный и масштабируемый веб-сервер, который позволяет балансировать нагрузку между серверами как по протоколам TCP/UDP, так и по HTTP.

# <span id="page-2-1"></span>1.1 Общие сведения

Angie Ingress Controller (ANIC) - это решение для управления трафиком контейнеризированных приложений в Kubernetes.

ANIC развертывается и работает в кластере, управляя функциями Ingress с возможностью настройки правил обработки трафика. Продукт базируется на Angie PRO, что позволяет строить безопасные масштабируемые высокопроизводительные окружения, используя российское решение с профессиональными сервисами миграции и технической поддержки на русском языке.

ANIC использует широкий набор функций Ingress:

- Балансировка нагрузки ТСР, UDP, TLS, HTTP,  $qRPC$ : Гибкое распределение трафика и его плавного переноса при обновлениях приложений
- Терминирование сессий ТLS: Подтверждения подлинности сервисов и защиты онлайнтранзакций
- Настройки гибкого логирования: Управление современными динамическими приложениями
- Расширенная маршрутизация трафика: Разделение трафика и расширенная маршрутизация на основе содержимого
- Ограничение поступающего трафика: По различным критериям для защиты приложений от  $DDoS$
- Модификация ответов на запросы: На уровне балансировщика НТТР

# <span id="page-3-0"></span>1.2 Системные требования

Список поддерживаемых ОС и архитектур:

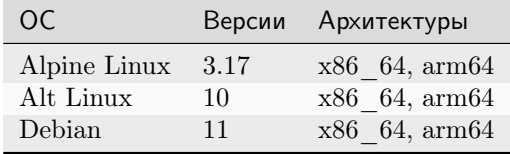

# $<sub>г</sub><sub>ABA</sub> 2$ </sub>

# Настройка

<span id="page-4-0"></span>ANIC настраивается путём изменения параметров ConfigMap и Annotation:

Список 1: Пример ConfigMap

```
$ kubectl apply -f - <<E0Fkind: ConfigMap
apiVersion: v1
metadata:name: angie-config
 namespace: angie-ingress
data:
 proxy-connect-timeout: "10s"
  proxy-read-timeout: "10s"
  client-max-body-size: "2m"
EOF
```
# <span id="page-4-1"></span>2.1 Параметры Ingress Controller

external-status- Задаёт адрес, который выводится в статусе Ingress ресурса. Имеет приоритет над аргументом командной строки -external-service.

# <span id="page-4-2"></span>2.2 Общие параметры

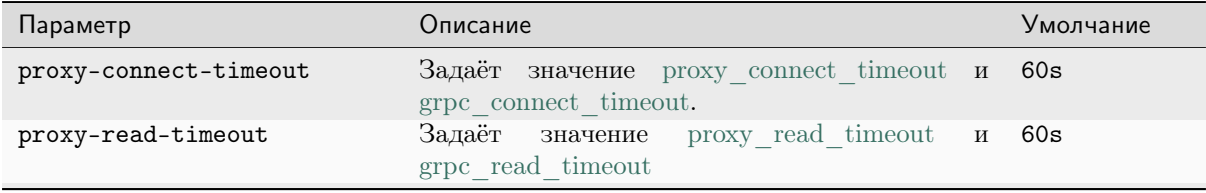

continues on next page

| Параметр                     | Описание                                                                      | Умолчание                         |
|------------------------------|-------------------------------------------------------------------------------|-----------------------------------|
| proxy-send-timeout           | Задаёт<br>proxy send timeout<br>значение<br>$\mathbf{M}$<br>grpc send timeout | 60s                               |
| client-max-body-size         | Задаёт значение client max body size                                          | 1 <sub>m</sub>                    |
| proxy-buffering              | Включает или отключает буферизацию ответа<br>от проксируемого сервера         | True                              |
| proxy-buffers                | Задаёт значение proxy buffers                                                 | Зависит<br><b>OT</b><br>платформы |
| proxy-buffer-size            | proxy buffer size<br>Задаёт<br>значение<br>$\mathbf{M}$<br>grpc buffer size   | Зависит<br><b>OT</b><br>платформы |
| proxy-max-temp-file-size     | Задаёт значение proxy max temp file size                                      | 1024m                             |
| set-real-ip-from             | Задаёт значение set real ip from                                              | Her                               |
| real-ip-header               | Задаёт значение real ip header                                                | X-Real-IP                         |
| real-ip-recursive            | Включает или отключает real ip recursive                                      | False                             |
| default-server-return        | Настраивает ответ в сервере по умолчанию, ко-                                 | Страница                          |
|                              | торый перехватывает клиентский запрос, если                                   | ошибкой<br>$\mathbf{c}$           |
|                              | для запроса не был определен ресурс Ingress                                   | HTTP 404                          |
|                              | или VirtualServer. Можно установить фикси-                                    |                                   |
|                              | рованный ответ или перенаправление запроса.                                   |                                   |
| server-tokens                | Включает или отключает server tokens                                          | True                              |
| worker-processes             | Задаёт значение worker processes                                              | auto                              |
| worker-rlimit-nofile         | Задаёт значение worker rlimit nofile                                          | Her                               |
| worker-connections           | Задаёт значение worker connections                                            | 1024                              |
| worker-cpu-affinity          | Задаёт значение worker cpu affinity                                           | Her                               |
| worker-shutdown-timeout      | Задаёт значение worker shutdown timeout                                       | Her                               |
| server-names-hash-bucket-siz | Задаёт значение server names hash bucket siz 256                              |                                   |
| server-names-hash-max-size   | Задаёт значение server names hash max size                                    | 1024                              |
| map-hash-bucket-size         | Задаёт значение map hash bucket size                                          | 256                               |
| map-hash-max-size            | Задаёт значение map hash max size                                             | 2048                              |
| resolver-addresses           | Задаёт значение DNS resolver'a                                                | Her                               |
| resolver-ipv6                | Разрешает или запрещает поиск IPv6-адресов                                    | True                              |
| resolver-valid               | Позволяет переопределить срок кэширования                                     | Her                               |
|                              | DNS-записей                                                                   |                                   |
| resolver-timeout             | Задаёт значение resolver timeout                                              | 30s                               |
| keepalive-timeout            | Задаёт значение keepalive timeout                                             | 65s                               |
| keepalive-requests           | Задаёт значение keepalive requests                                            | 100                               |
| variables-hash-bucket-size   | Задаёт значение variables hash bucket size                                    | 256                               |
| variables-hash-max-size      | Задаёт значение variables hash max size                                       | 1024                              |

Таблица 1 - продолжение с предыдущей страницы

# <span id="page-6-0"></span>2.3 Параметры ведения журнала

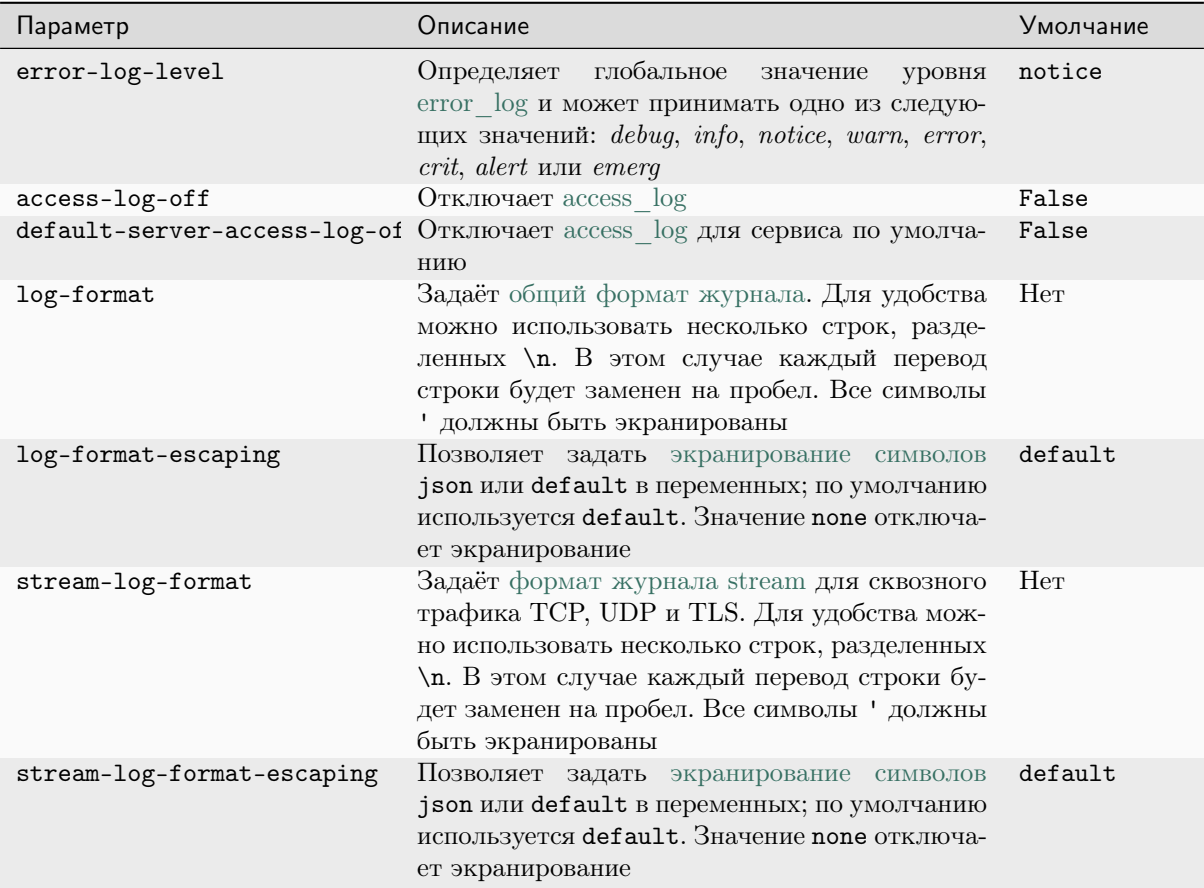

# <span id="page-6-1"></span>2.4 Управление URI и заголовками в запросах

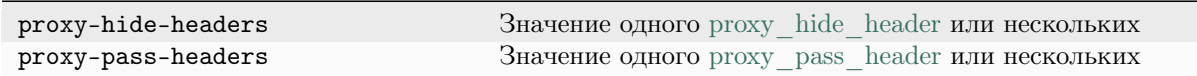

# <span id="page-7-0"></span>2.5 Авторизация и SSL/TLS

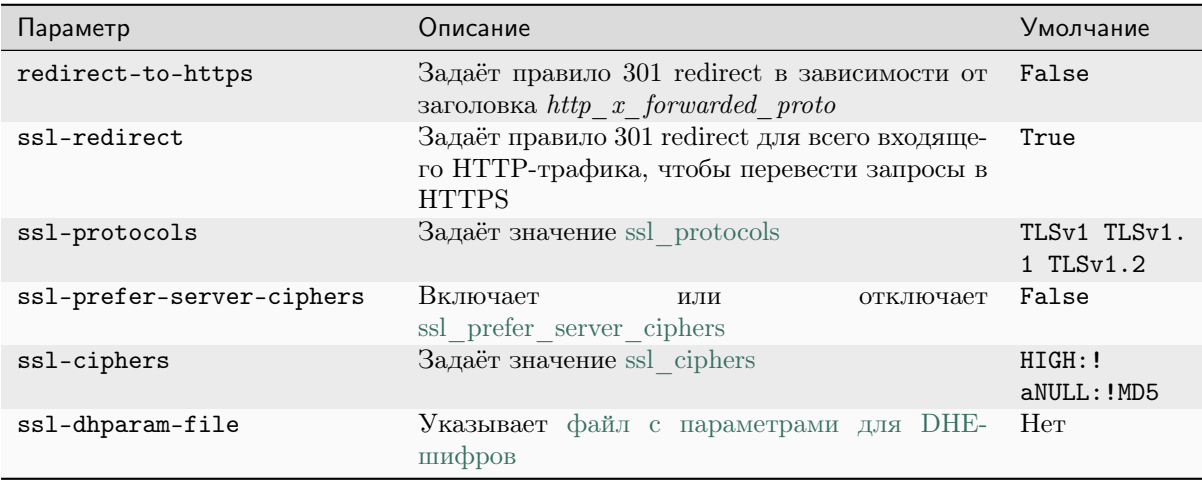

# <span id="page-7-1"></span>2.6 Протоколы

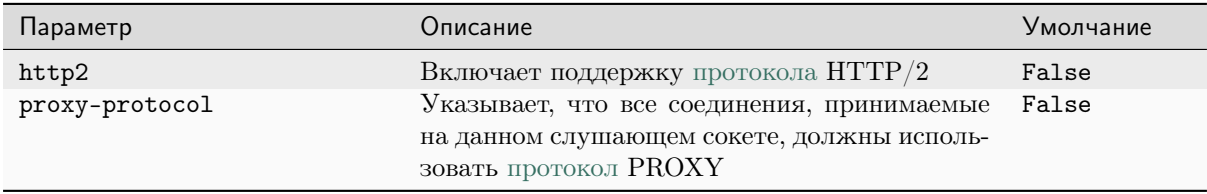

# <span id="page-7-2"></span>2.7 Апстримы

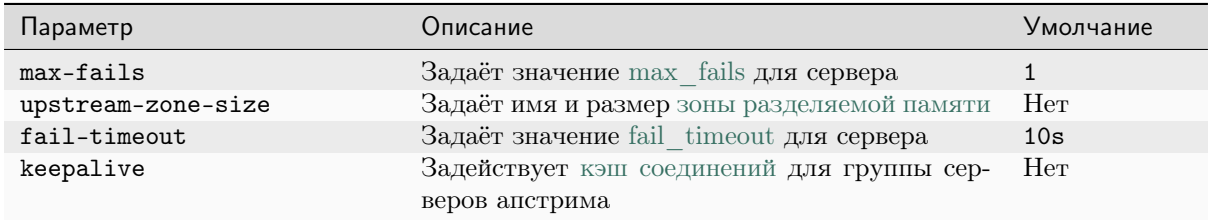

# <span id="page-8-0"></span>2.8 Настраиваемые шаблоны

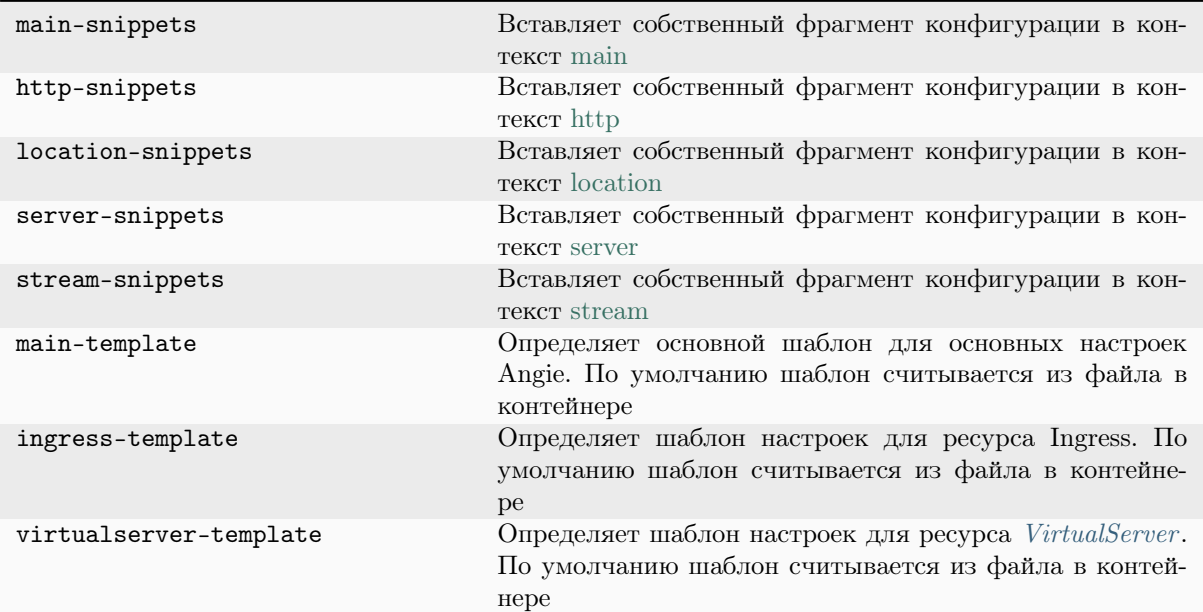

# глава З

ConfigMap

<span id="page-9-0"></span>Ресурсы ConfigMap позволяют вам настраивать поведение Angie. Например, можно задать количество рабочих процессов или настроить формат журнала доступа.

# <span id="page-9-1"></span>3.1 Использование ConfigMap

- 1. Наши инструкции по установке с манифестами развертывают пустой ConfigMap, в то время как манифесты установки по умолчанию указывают ее в аргументах командной строки ANIC. Однако, если вы настроили манифесты, чтобы использовать ConfigMap, обязательно укажите ресурс ConfigMap для использования с помощью аргументов командной строки Ingress Controller.
- 2. Создайте файл ConfigMap с именем angie-config.yaml и установите значения, которые имеют смысл для вашей среды:

```
kind: ConfigMap
apiVersion: v1
metadata:
  name: angie-config
  namespace: angie-ingress
data:proxy-connect-timeout: "10s"
   proxy-read-timeout: "10s"
   client-max-body-size: "2m"
```
См. в разделе Краткое описание ключей ConfigMap сведения о доступных ключах ConfigMap (таких как proxy-connect-timeout в этом примере).

3. Создайте новый (или обновите существующий) ресурс ConfigMap:

kubectl apply -f angie-config.yaml

Конфигурация Angie будет обновлена.

# <span id="page-10-0"></span>3.2 ConfigMap и аннотации Ingress

Аннотации позволяют настраивать расширенные функции Angie и менять поведение Angie.

ConfigMap применяется глобально, то есть влияет на каждый ресурс Ingress. Напротив, аннотации всегда применяются только к своему ресурсу Ingress. Аннотации позволяют переопределять некоторые ключи ConfigMap. Например, в angie.software/proxy-connect-timeout аннотации переопределяют ключ конфигурации proxy-connect-timeout.

# <span id="page-10-1"></span>3.3 ConfigMap и ресурсы VirtualServer, VirtualServerRoute

ConfigMap влияет на все ресурсы VirtualServer и VirtualServerRoute. Однако поля этих ресурсов позволяют переопределять некоторые ключи ConfigMap. Например, поле connect-timeout сервера апстрима имеет приоритет над ключом ConfigMap proxy-connect-timeout.

См. документацию по ресурсам VirtualServer и VirtualServerRoute.

# <span id="page-10-2"></span>3.4 Краткое описание ключей ConfigMap

## 3.4.1 ANIC (не связанные с конфигурацией Angie)

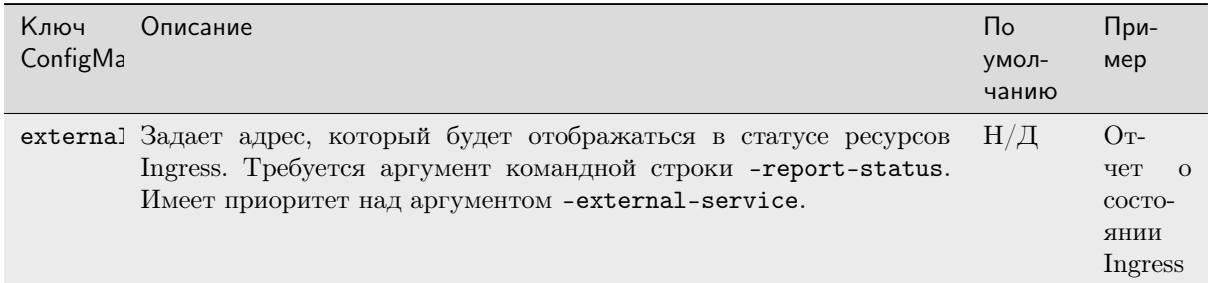

# 3.4.2 Общая настройка

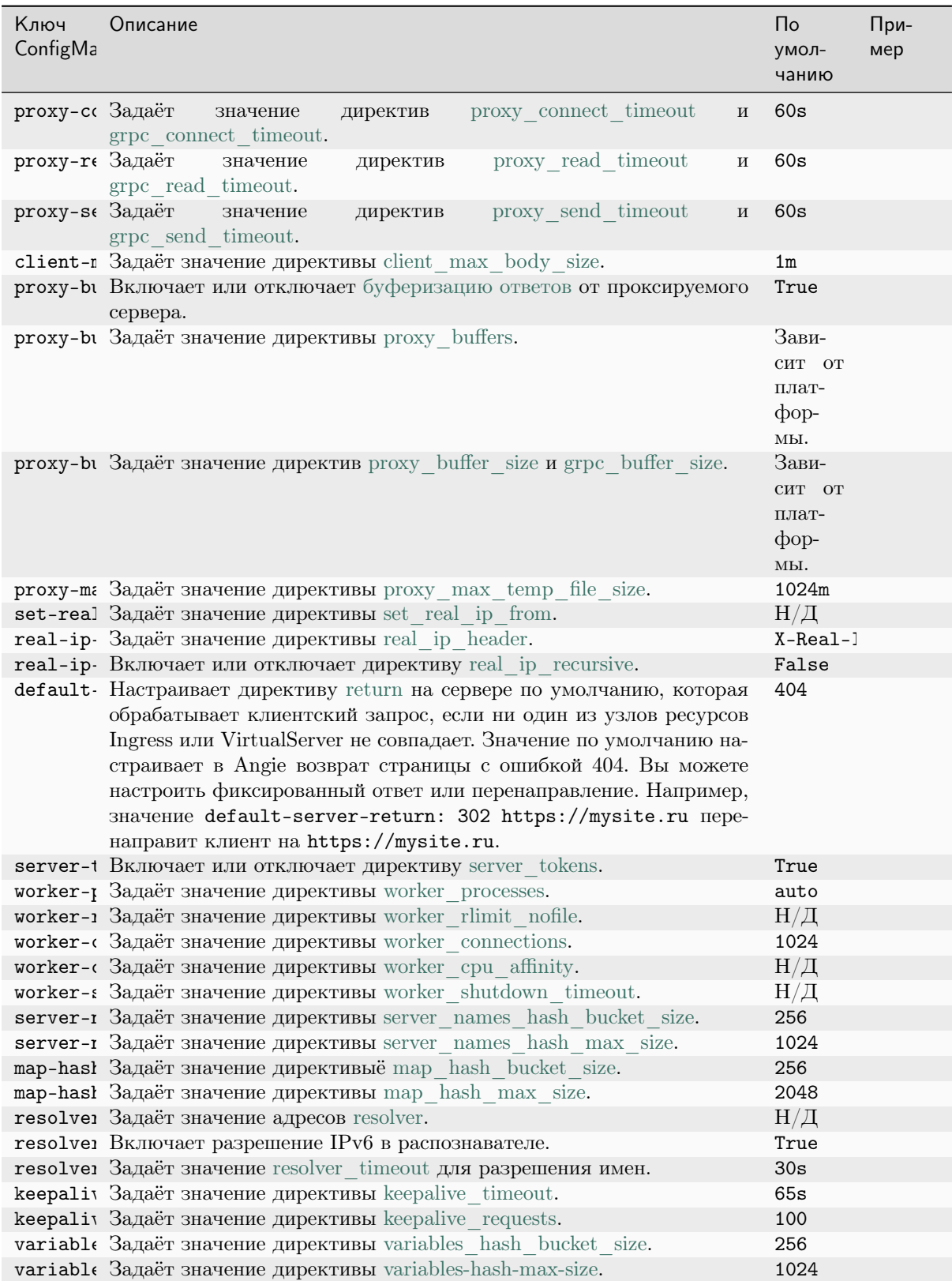

# 3.4.3 Ведение журнала

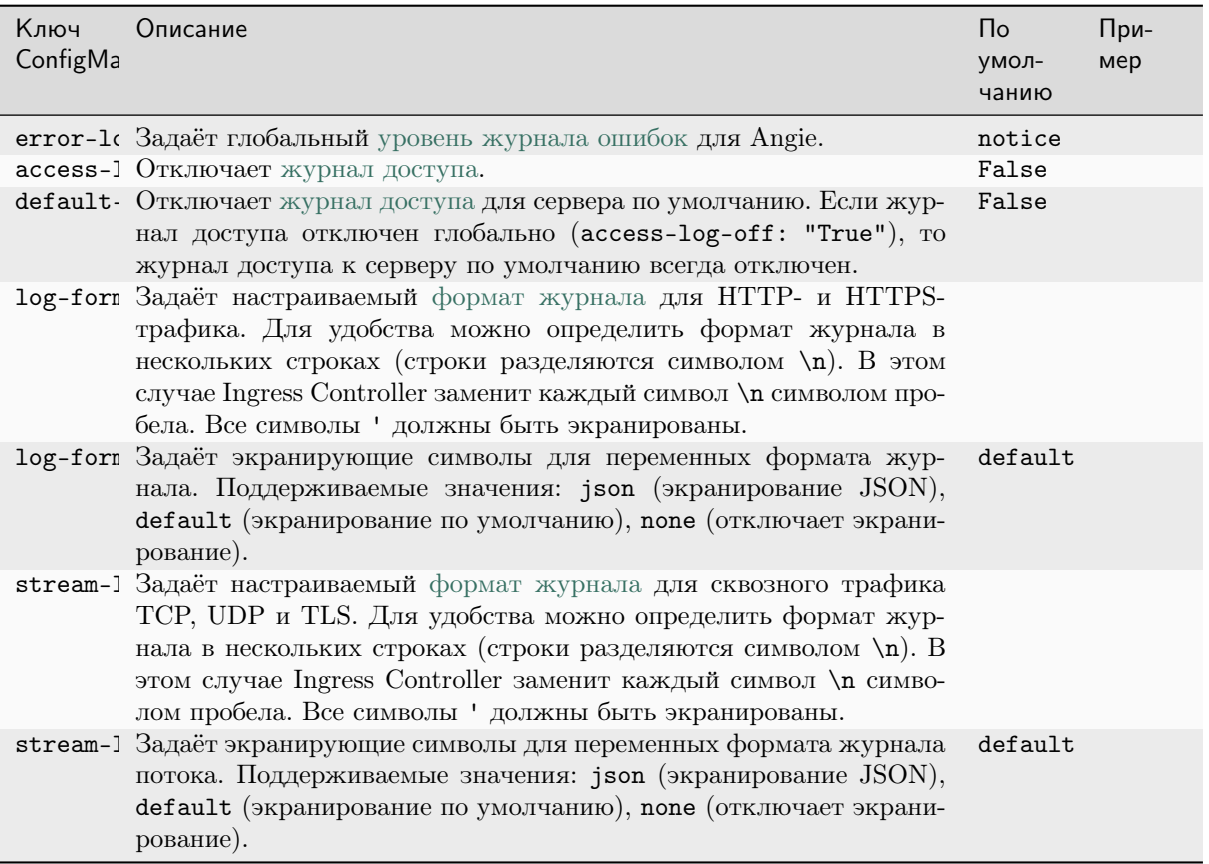

# 3.4.4 Манипулирование URI и заголовками запроса

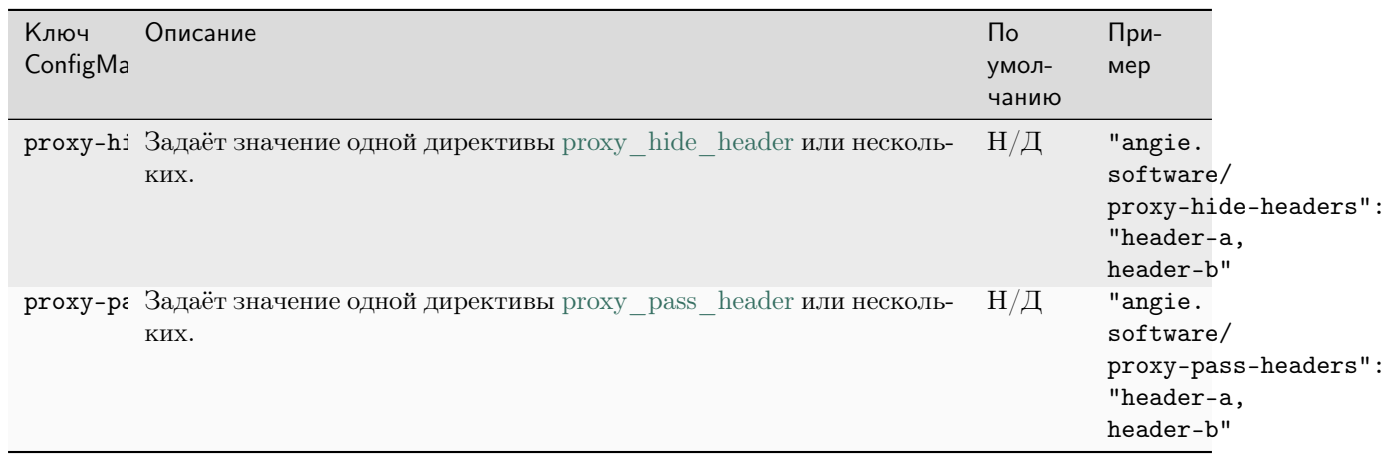

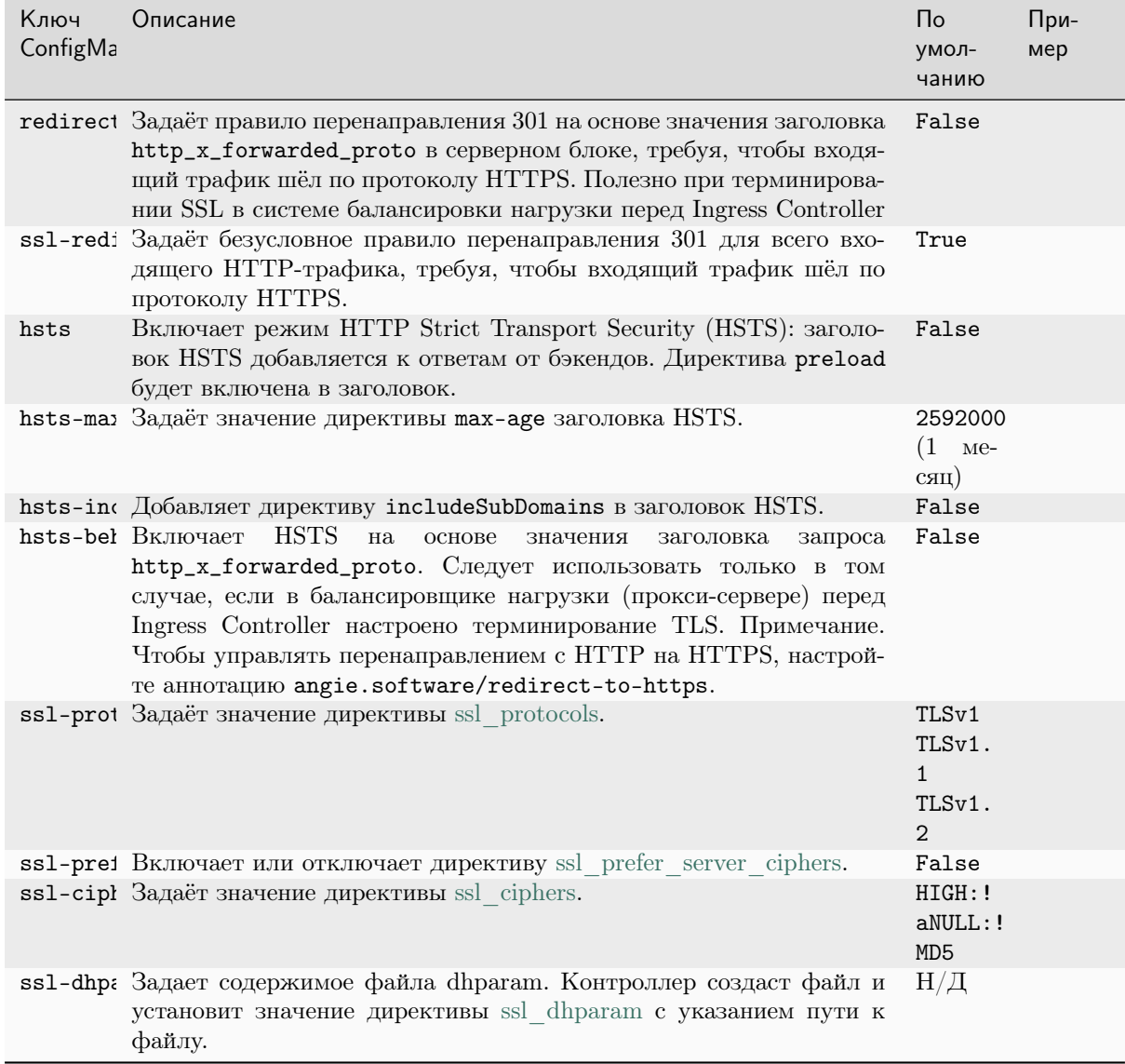

# 3.4.5 Аутентификация, SSL, TLS

# 3.4.6 Прослушиватели

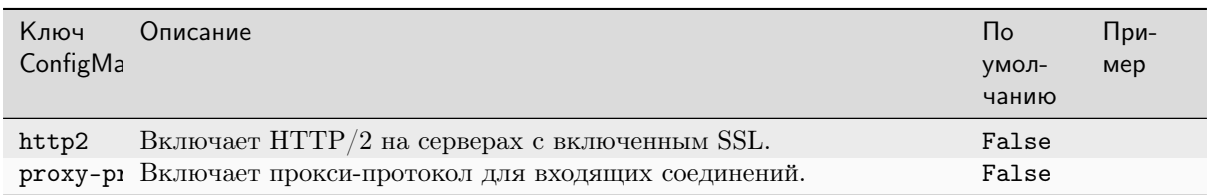

# 3.4.7 Сервисы бэкенда (апстримы)

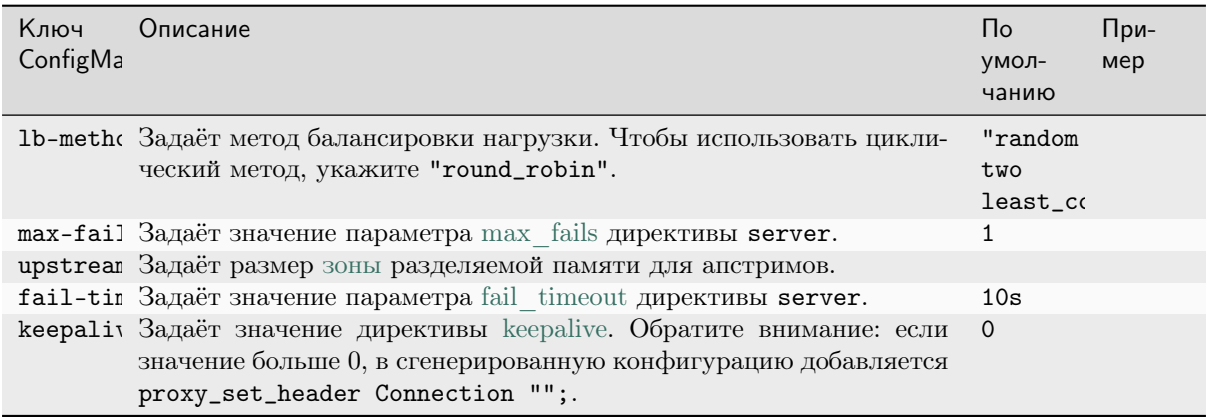

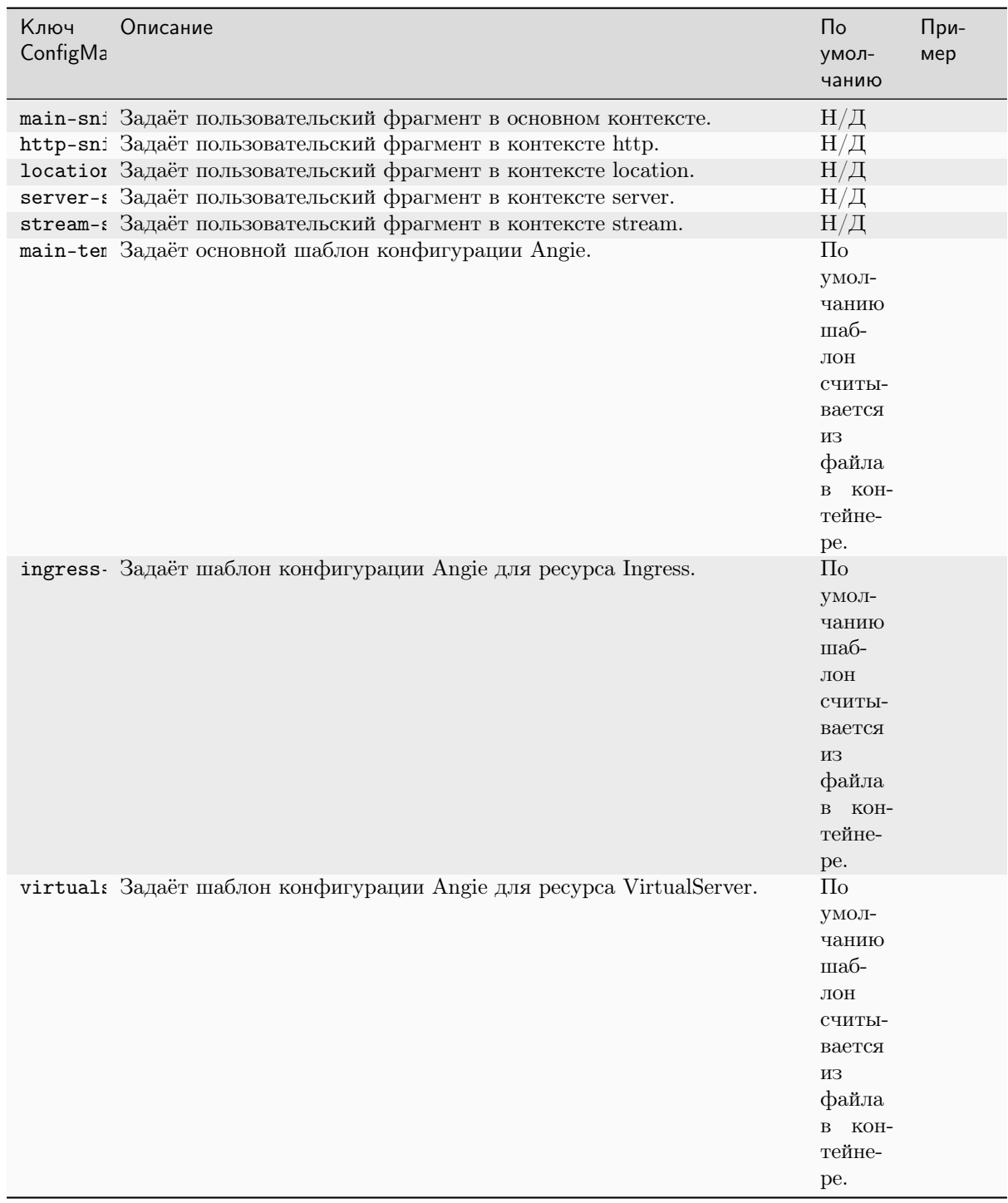

# 3.4.8 Фрагменты и пользовательские шаблоны

# ГЛАВА 4

# GlobalConfiguration

<span id="page-16-0"></span>Ресурс GlobalConfiguration позволяет вам определить глобальные параметры конфигурации ANIC. Он реализован как [пользовательский ресурс.](https://kubernetes.io/docs/concepts/extend-kubernetes/api-extension/custom-resources/)

Ресурс поддерживает настройку прослушивателей для балансировки нагрузки TCP и UDP. Прослушиватели требуются [ресурсам TransportServer](#page-32-0) .

# <span id="page-16-1"></span>4.1 Предварительные требования

При установке ANIC с манифестами необходимо указать ссылку на ресурс GlobalConfiguration в аргументе командной строки -global-configuration. Для ANIC требуется только один ресурс GlobalConfiguration.

# <span id="page-16-2"></span>4.2 Спецификация GlobalConfiguration

Ресурс GlobalConfiguration определяет глобальные параметры конфигурации ANIC. Ниже приведен пример:

```
apiVersion: k8s.angie.software/v1alpha1
kind: GlobalConfiguration
metadata:
 name: angie-configuration
 namespace: angie-ingress
spec:
  listeners:
  - name: dns-udp
   port: 5353
   protocol: UDP
  - name: dns-tcp
   port: 5353
    protocol: TCP
```
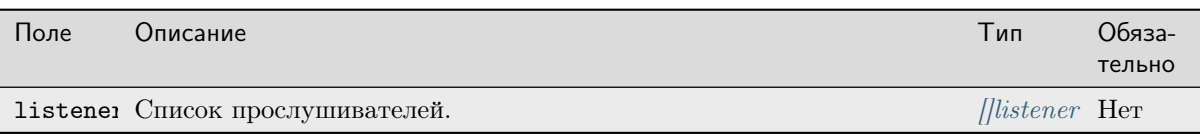

#### <span id="page-17-1"></span>4.2.1 Прослушиватель

Прослушиватель определяет комбинацию протокола и порта, которые Angie будет использовать при приеме трафика для TransportServer:

name: dns-tcp port: 5353 protocol: TCP

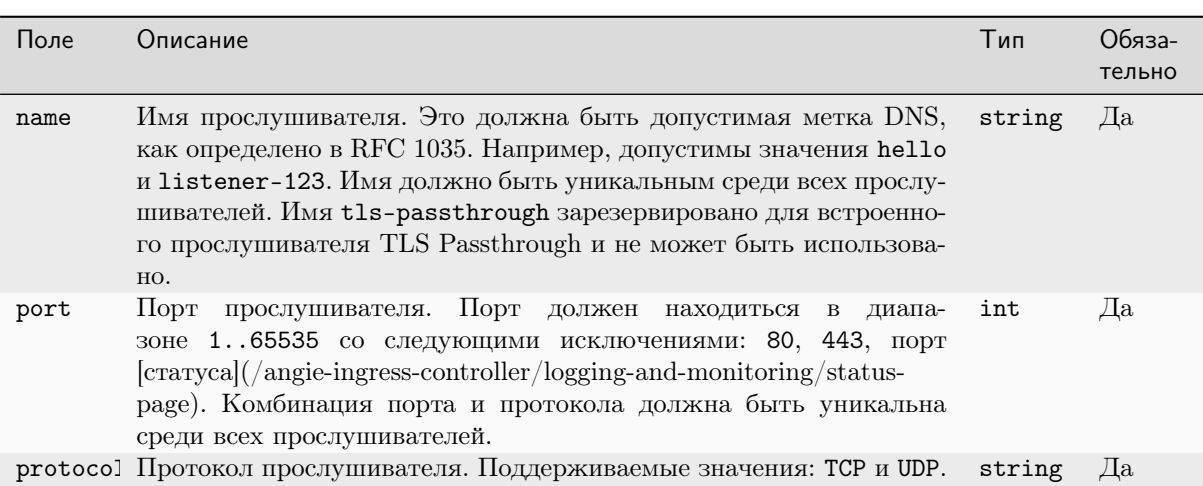

# <span id="page-17-0"></span>4.3 Использование GlobalConfiguration

можете использовать обычные команды kubectl для работы с ресурсом Вы GlobalConfiguration.

Например, следующая команда создает ресурс GlobalConfiguration, определенный в global-configuration. yaml c HMeHeM angie-configuration:

```
$ kubectl apply -f global-configuration.yaml
```
globalconfiguration.k8s.angie.software/angie-configuration created

Предполагая, что пространство имен ресурса называется angie-ingress, вы можете получить ресурс, запустив:

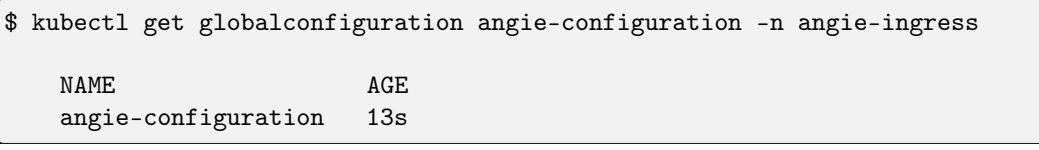

B kubectl get и подобных командах также можно использовать короткое имя gc вместо globalconfiguration.

#### 4.3.1 Валидация

Для ресурса GlobalConfiguration доступны два типа валидации:

- Структурная валидация с помощью kubectl и сервера Kubernetes API.
- Всесторонняя валидация с помощью ANIC.

#### Структурная валидация

Пользовательское определение ресурса для GlobalConfiguration включает структурную схему OpenAPI, которая описывает тип каждого поля ресурса.

Если вы попытаетесь создать (или обновить) ресурс с нарушением структурной схемы (например, используете строковое значение для поля порта прослушивателя), kubectl и сервер Kubernetes API отклонят такой ресурс:

• Пример проверки kubectl:

```
$ kubectl apply -f global-configuration.yaml
   error: error validating "global-configuration.yaml": error validating
   data: ValidationError(GlobalConfiguration.spec.listeners[0].port):
   invalid type for
   software.angie.k8s.v1alpha1.GlobalConfiguration.spec.listeners.port:
   got "string", expected "integer"; if you choose to ignore these
   errors, turn validation off with --validate=false
```
• Пример проверки сервера АРІ Kubernetes:

```
$ kubectl apply -f global-configuration.yaml --validate=false
```
The GlobalConfiguration "angie-configuration" is invalid: []: Invalid value: map[string]interface {}{ ... }: validation failure list: spec.listeners.port in body must be of type integer: "string"

Если ресурс не отклонен (то есть не нарушает структурную схему), Ingress Controller проверит его дополнительно.

#### Всесторонняя валидация

ANIC проверяет поля ресурса GlobalConfiguration. Если ресурс недопустим, ANIC не будет его использовать. Рассмотрим следующие два случая:

- 1. Если при запуске пода ANIC ресурс GlobalConfiguration недопустим, ANIC не сможет запуститься и завершит работу с ошибкой.
- 2. Если ресурс GlobalConfiguration становится недействительным, когда ANIC запущен, то ANIC проигнорирует новую версию. Он сообщит об ошибке и продолжит использовать предыдущую версию. Когда ресурс снова станет действительным, ANIC начнет его использовать.

Примечание: Если ресурс GlobalConfiguration был удален во время работы ANIC, тот продолжит использовать предыдущую версию ресурса.

Вы можете проверить, успешно ли ANIC применил конфигурацию для GlobalConfiguration. Для нашего ресурса GlobalConfiguration angie-configuration мы можем запустить:

```
$ kubectl describe gc angie-configuration -n angie-ingress
   . . .
   Events:
    Type Reason Age From Message
     Normal Updated 11s angie-ingress-controller GlobalConfiguration
     angie-ingress/angie-configuration was updated
```
Обратите внимание, что раздел «События» (Events) включает событие Normal с причиной Updated, которое информирует нас о том, что конфигурация была успешно применена.

Если вы создадите недопустимый ресурс, ANIC отклонит его и выдаст событие Rejected. Например, если вы создадите ресурс GlobalConfiguration angie-configuration с несколькими прослушивателями, для которых задан один и тот же протокол UDP и порт 53, вы получите:

\$ kubectl describe gc angie-configuration -n angie-ingress . . . Events: Type Reason Age From **Message** Normal Updated 55s angie-ingress-controller GlobalConfiguration angie-ingress/angie-configuration was updated Warning Rejected 6s angie-ingress-controller GlobalConfiguration angie-ingress/angie-configuration is invalid and was rejected: spec.listeners: Duplicate value: "Duplicated port/protocol combination 53/UDP" Обратите внимание, что раздел "События" (Events) включает предупреждающее событие с указанием причины отклонения.

# глава 5

Policy

<span id="page-20-0"></span>Ресурс Policy позволяет настраивать такие функции, как контроль доступа и ограничение скорости; их можно добавить к вашим ресурсам VirtualServer и VirtualServerRoute.

Он реализован как пользовательский ресурс.

Это справочная документация по ресурсу Policy.

# <span id="page-20-1"></span>5.1 Предварительные требования

Политики работают совместно с ресурсами VirtualServer и VirtualServerRoute, которые необходимо создавать отдельно.

# <span id="page-20-2"></span>5.2 Спецификация Policy

Ниже приведен пример политики, которая разрешает доступ клиентам из подсети 10.0.0.0/8 и запрещает доступ любым другим:

```
apiVersion: k8s.angie.software/v1
kind: Policy
metadata:
 name: allow-localhost
spec:
  accessControl:
    allow:
    -10.0.0.0/8
```
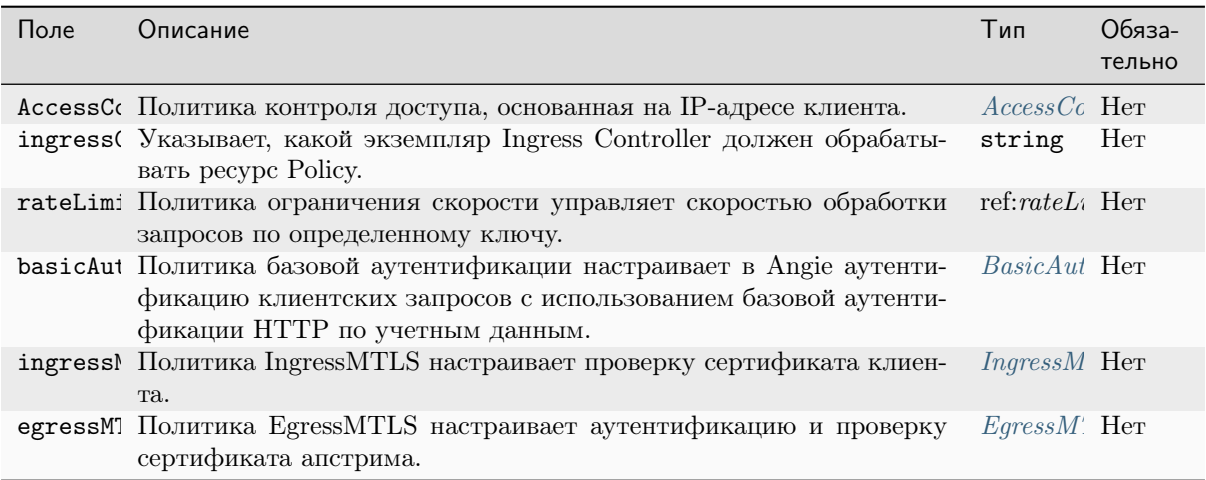

Примечание: Политика должна включать в себя ровно одно значение.

#### <span id="page-21-0"></span>5.2.1 AccessControl

Политика контроля доступа настраивает в Angie отклонение или принятие запросов от клиентов с указанными IP-адресами и подсетями.

Например, следующая политика разрешает доступ клиентам из подсети 10.0.0.0/8 и запрещает доступ любым другим:

accessControl: allow:  $-10.0.0.0/8$ 

Напротив, приведенная ниже политика делает обратное: запрещает доступ клиентам с 10.0. 0.0/8 и разрешает доступ любым другим клиентам:

accessControl: deny:  $-10.0.0.0/8$ 

Примечание: Функция реализована с использованием модуля Angie http access. Политика контроля доступа Ingress Controller поддерживает либо разрешающие, либо запрещающие правила, но не оба вида сразу (в отличие от модуля).

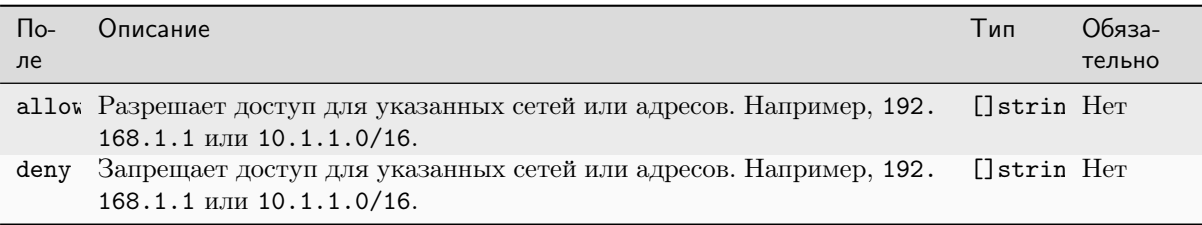

AccessControl должен включать либо allow, либо deny.

#### Поведение слияния AccessControl

Pecypc VirtualServer или VirtualServerRoute может ссылаться на несколько политик контроля доступа. Например, здесь мы ссылаемся на две политики, в каждой из которых настроен список разрешений:

```
policies:
 - name: allow-policy-one
  - name: allow-policy-two
```
Когда вы ссылаетесь на несколько политик контроля доступа, ANIC объединит их содержимое в один список разрешений или запретов.

Ссылки как на разрешающие, так и на запрещающие политики, как показано в примере ниже, не поллерживаются. Если указаны ссылки как на разрешающие, так и на запрешающие списки. Ingress Controller использует только политики разрешающих списков.

```
policies:
 - name: deny-policy
 - name: allow-policy-one
  - name: allow-policy-two
```
#### **RateLimit**

Политика ограничения скорости настраивает в Angie ограничение скорости обработки запро-COB.

Например, следующая политика ограничит все последующие запросы, поступающие с одного IP-адреса, при превышении скорости в 10 запросов в секунду:

```
rateLimit:
 rate: 10r/szoneSize: 10M
 key: ${binary_remote_addr}
```
Примечание: Функция реализована с использованием модуля Angie http\_limit\_req\_module.

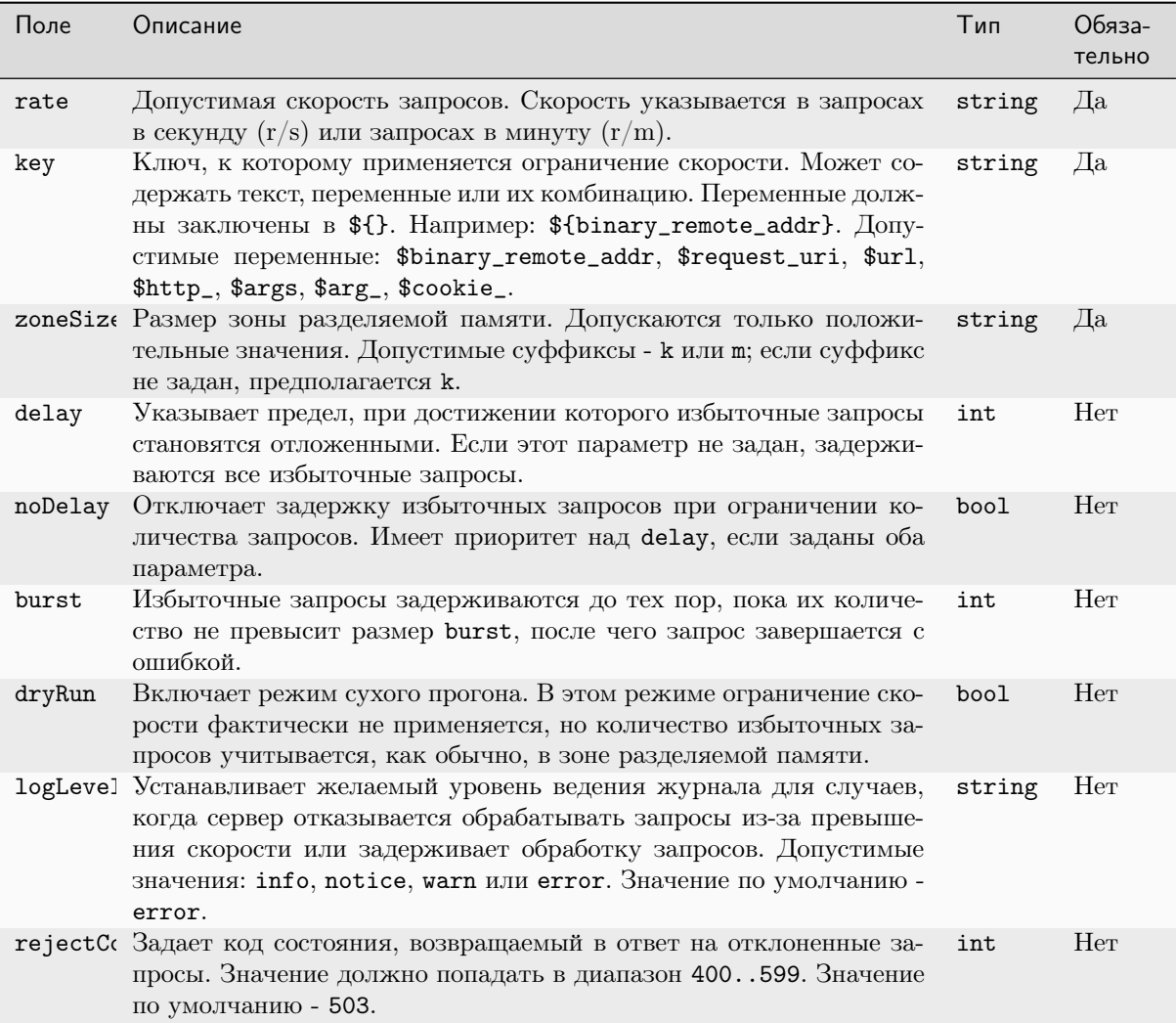

Для каждой политики, на которую ссылается VirtualServer или его VirtualServerRoute, Ingress Controller сгенерирует единую зону ограничения скорости, определенную директивой http limit req. Если два ресурса VirtualServer ссылаются на одну и ту же политику, Ingress Controller сгенерирует две разные зоны ограничения скорости, по одной на каждый VirtualServer.

#### Поведение слияния RateLimit

Pecypc VirtualServer или VirtualServerRoute может ссылаться на несколько политик ограничения скорости. Например, здесь мы ссылаемся на две политики:

```
policies:
  - name: rate-limit-policy-one
  - name: rate-limit-policy-two
```
Когда вы ссылаетесь на несколько политик ограничения скорости, Ingress Controller настроит в Angie использование всех указанных ограничений скорости. Если определено несколько политик, каждая дополнительная политика наследует параметры dryRun, LogLevel и rejectCode из первой политики, на которую идет ссылка (rate-limit-policy-one в примере выше).

#### <span id="page-24-0"></span>5.2.2 BasicAuth

Настраивает в Angie аутентификацию клиентских запросов при помощи базовой схемы аутентификации НТТР.

Например, следующая политика будет отклонять все запросы, которые не содержат действительную комбинацию имени пользователя и пароля в заголовке HTTP Authentication

```
basicAuth:
 secret: htpasswd-secret
 realm: "My API"
```
Примечание: Функция реализована с использованием модуля Angie http auth basic.

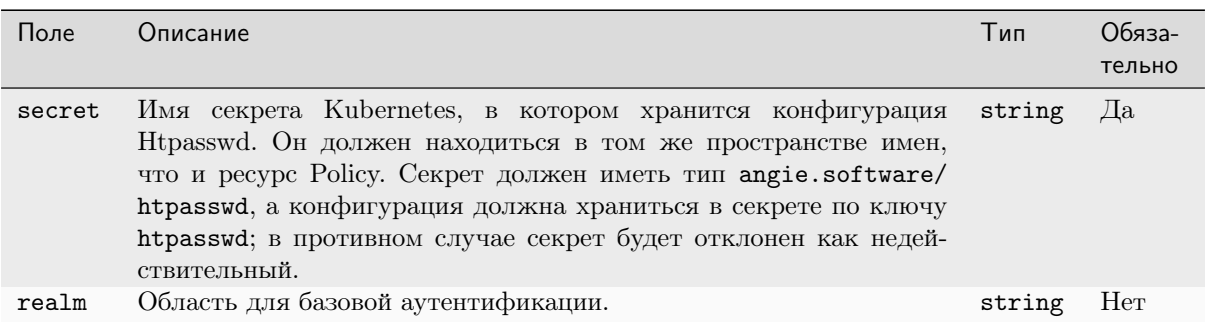

#### Поведение слияния BasicAuth

Pecypc VirtualServer или VirtualServerRoute может ссылаться на несколько политик базовой аутентификации. При этом будет применяться только одна из них. Все последующие ссылки будут проигнорированы. Например, здесь мы ссылаемся на две политики:

```
policies:
  - name: basic-auth-policy-one
  - name: basic-auth-policy-two
```
В этом примере Ingress Controller будет использовать конфигурацию из первой ссылки на политику «basic-auth-policy-one» и игнорирует «basic-auth-policy-two».

#### <span id="page-24-1"></span>5.2.3 IngressMTLS

Политика IngressMTLS настраивает проверку сертификата клиента.

Например, следующая политика будет проверять сертификат клиента, используя сертификат ЦС, указанный в ingress-mtls-secret:

```
ingressMTLS:
 clientCertSecret: ingress-mtls-secret
 verifyClient: "on"
 verifyDepth: 1
```
Ниже приведен пример ingress-mtls-secret типа angie.software/ca

```
kind: Secret
metadata:
 name: ingress-mtls-secret
```
(continues on next page)

(продолжение с предыдущей страницы)

```
apiVersion: v1
type: angie.software/ca
data:ca.crt: <br />
Shase64encoded-certificate>
```
У ресурса VirtualServer, который ссылается на политику IngressMTLS, должно быть следующие настройки:

- включено завершение TLS.
- $\bullet$  ссылка на политику в спецификации VirtualServer. Не разрешается ссылаться на политику IngressMTLS в маршруте или вложенном маршруте VirtualServerRoute.

Если эти условия нарушены, Angie будет отправлять клиентам код состояния 500.

Вы можете передавать сведения о сертификате клиента, включая сам сертификат, серверам апстрима. Например:

```
action:
  proxy:
    upstream: webapp
    requestHeaders:
      set·
         - name: client-cert-subj-dn
           value: ${ssl_client_s_dn} # subject DN
         - name: client-cert
           value: $[ss1]client_escaped_cert} # kлиентский сертификат в формате PEM<sub>1</sub>
\rightarrow (urlencoded)
```
Мы используем параметр requestHeaders в Action. Ргоху для задания значений двух заголовков, которые Angie будет передавать серверам апстрима. См. список встроенных переменных, поддерживаемых модулем http\_ssl, которые вы можете использовать для передачи сведений о сертификате клиента.

Примечание: Функция реализована с использованием модуля Angie http ssl.

#### Использование списка отзыва сертификатов

Политика IngressMTLS поддерживает настройку списка CRL для политики. Это можно сделать одним из двух способов.

Примечание: Одновременно можно использовать только один из этих параметров конфигурации.

1. Добавление в тип секрета angie.software/саполя са.crl, которое содержит список отзыва сертификатов в кодировке base64. Пример YAML:

```
kind: Secret
metadata:
 name: ingress-mtls-secret
apiVersion: v1
type: angie.software/ca
data:ca.crt: <br />
Shase64encoded-certificate>
  ca.crl: <br/> <br/>base64encoded-crl>
```
2. Добавление поля crlFileName с именем CRL-файла в спецификацию политики IngressMTLS.

Примечание: Этот параметр конфигурации следует использовать только при наличии CRLфайла размером более 1 МБ; в противном случае рекомендуется использовать для управления CRL тип секрета angie.software/ca.

Пример ҮАМL:

```
apiVersion: k8s.angie.software/v1
kind: Policy
metadata:
 name: ingress-mtls-policy
spec:
ingressMTLS:
    clientCertSecret: ingress-mtls-secret
    crlFileName: webapp.crl
   verifyClient: "on"
    verifyDepth: 1
```
Предупреждение: При настройке CRL с помощью поля ingressMTLS.crlFileName следует учитывать дополнительный контекст:

- 1. Ingress Controller ожидает, что CRL, в данном случае webapp.crl, будет находиться в каталоге /etc/angie/secrets. Для развертывания Ingress Controller необходимо будет добавить точку подключения тома. Добавьте свой CRL в каталог /etc/angie/secrets.
- 2. При обновлении содержимого списка CRL (например, был отозван новый сертификат) Angie необходимо перезагрузить, чтобы отразились последние изменения. В зависимости от вашей среды для этого может потребоваться обновить имя списка CRL и применить это обновление к политике ingress-mtls.yaml, чтобы Angie получил последнюю версию CRL.

Обратитесь к документации Kubernetes по томам, чтобы найти наилучшую реализацию для вашей среды.

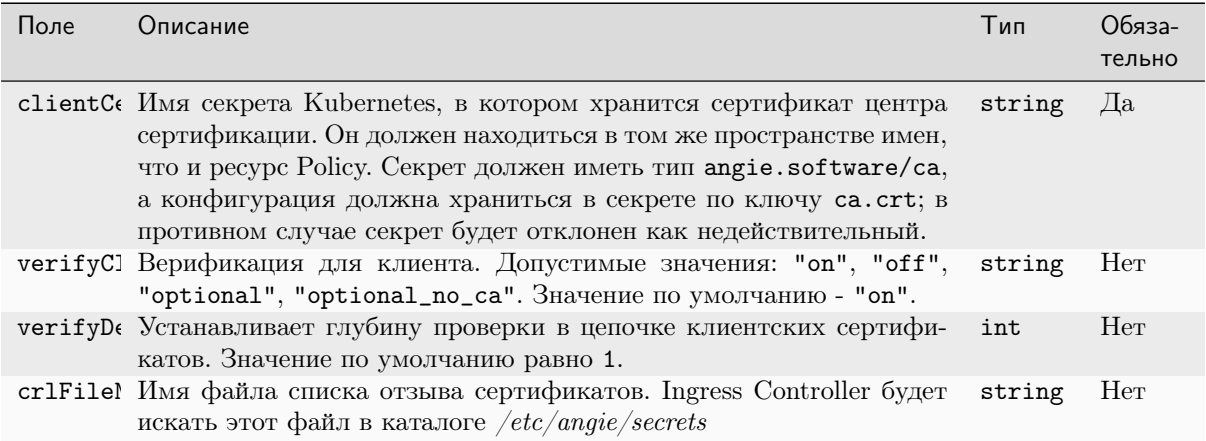

#### Поведение слияния IngressMTLS

Pecypc VirtualServer может ссылаться только на одну политику IngressMTLS. Все последующие ссылки будут проигнорированы. Например, здесь мы ссылаемся на две политики:

```
policies:
 - name: ingress-mtls-policy-one
 - name: ingress-mtls-policy-two
```
В этом примере Ingress Controller будет использовать конфигурацию из первой ссылки на политику ingress-mtls-policy-one и игнорирует ingress-mtls-policy-two.

#### <span id="page-27-0"></span>5.2.4 EgressMTLS

EgressMTLS настраивает аутентификацию и проверку сертификатов для апстримов.

Например, следующая политика будет использовать egress-mtls-secret для аутентификации в приложении апстрима и egress-trusted-ca-secret для проверки сертификата приложения:

```
egressMTLS:
 tlsSecret: egress-mtls-secret
 trustedCertSecret: egress-trusted-ca-secret
 verifyServer: on
 verifyDepth: 2
```
Примечание: Функция реализована с использованием модуля Angie http proxy.

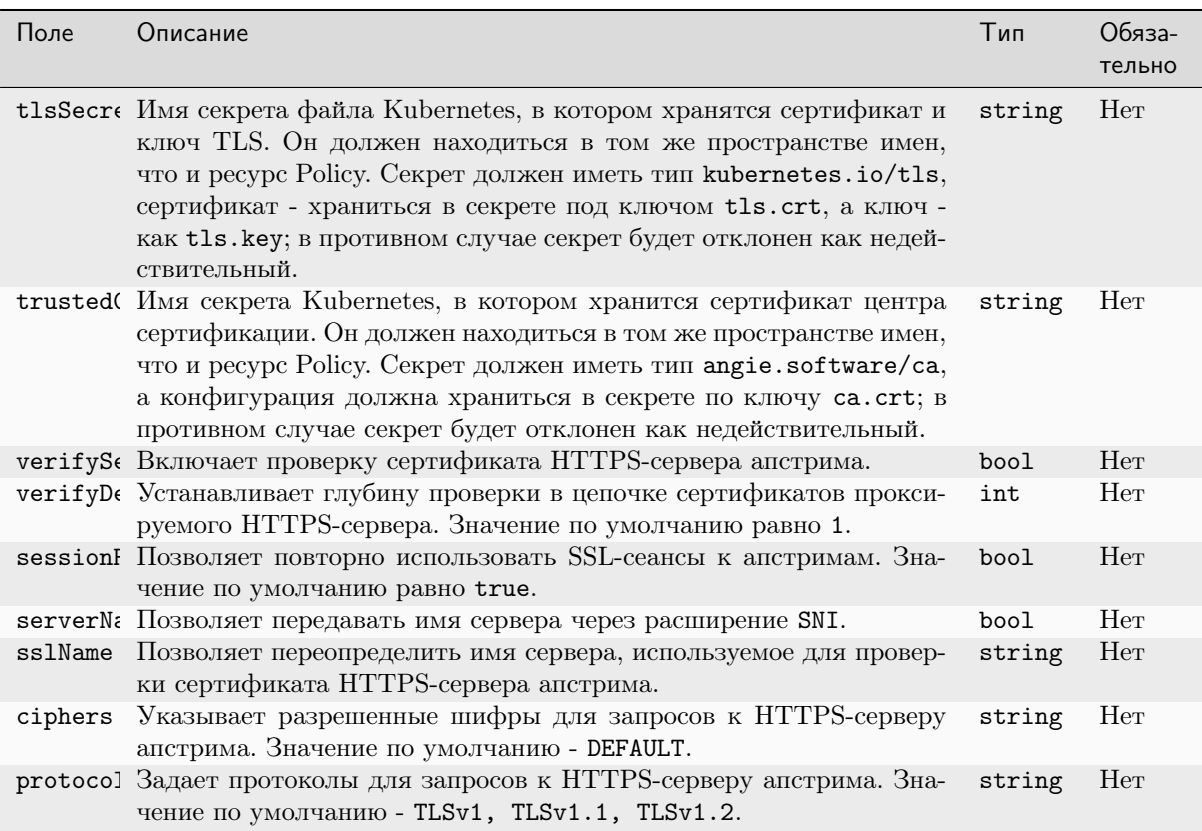

#### Поведение слияния EgressMTLS

Ресурс VirtualServer или VirtualServerRoute может ссылаться на несколько политик EgressMTLS. При этом будет применяться только одна из них. Все последующие ссылки будут проигнорированы. Например, здесь мы ссылаемся на две политики:

```
policies:
  - name: egress-mtls-policy-one
  - name: egress-mtls-policy-two
```
В этом примере Ingress Controller будет использовать конфигурацию из первой ссылки на политику egress-mtls-policy-one и игнорирует egress-mtls-policy-two.

#### <span id="page-28-0"></span>5.2.5 Применение политик

Политики можно применять как к ресурсам VirtualServer, так и к VirtualServerRoute. Например:

```
- VirtualServer:
   apiVersion: k8s.angie.software/v1
   kind: VirtualServer
   metadata:
     name: cafe
     namespace: cafe
   spec:
     host: cafe.example.com
     tls:
       secret: cafe-secret
     policies: # spec policies
       - name: policy1
   upstreams:
     - name: coffee
       service: coffee-svc
       port: 80
   routes:
      - path: /tea
       policies: # route policies
       - name: policy2
         namespace: cafe
         route: tea/tea
     - path: /coffee
       policies: # route policies
          - name: policy3
           namespace: cafe
       action:
         pass: coffee
```
В случае VirtualServer политику можно применить:

- для всех маршрутов (политики спецификации)
- к определенному маршруту (политики маршрутов)

Политики маршрутов имеют приоритет над политиками спецификации того же типа. Если в примере выше тип политик policy-1 и policy-3 - AccessControl, то для запросов к cafe. example.com/coffee Angie применит policy-3.

Переопределение обеспечивается Angie: политики спецификации реализуются в контексте конфигурации server, а политики маршрутов реализуются в контексте location. В результате приоритет в рамках одного типа имеют политики маршрутов.

• Pecypc VirtualServerRoute, на который ссылается указанный выше VirtualServer:

```
apiVersion: k8s.angie.software/v1
kind: VirtualServerRoute
metadata:
 name: tea
 namespace: tea
spec:
 host: cafe.example.com
 upstreams:
    - name: tea
      service: tea-svc
      port: 80
  subroutes: # subroute policies
    - path: /tea
      policies:
      - name: policy4
        namespace: tea
      action:
        pass: tea
```
В VirtualServerRoute можно применить политику к вложенному маршруту (политики вложенных маршрутов).

Политики вложенных маршрутов имеют приоритет над политиками спецификации того же типа. В приведенном выше примере, если тип политик policy-1 (в VirtualServer) и policy-4 - AccessControl, то для запросов к cafe.example.com/tea Angie будет применять policy-4. Как и в случае с VirtualServer, переопределение обеспечивается средствами Angie.

Политики вложенных маршрутов всегда имеют приоритет над политиками маршрутов независимо от типа. Например, политика policy-2 в маршруте VirtualServer будет проигнорирована на вложенном маршруте /tea, поскольку у того есть свои собственные политики (в нашем случае это только policy4). Если бы у вложенного маршрута не было политик, то была бы применена policy-2. Это переопределение выполняется Ingress Controller - контекст location для вложенного маршрута будет содержать либо политики маршрута, либо политики вложенного маршрута, но не то и другое вместе.

#### 5.2.6 Недопустимые политики

Angie будет рассматривать политику как недействительную, если выполняется одно из следующих условий:

- Политика не проходит [всестороннюю валидацию](#page-30-0).
- Политика отсутствует в кластере.
- Политика не соответствует требованиям, предъявляемым к ее конкретному типу. Например, политика ingressMTLS требует, чтобы в VirtualServer было включено завершение TLS.

В случае недопустимой политики Angie возвращает код состояния 500 для клиентских запросов со следующими правилами:

- Если на политику ссылается маршрут VirtualServer или вложенный маршрут VirtualServerRoute, Angie будет возвращать код состояния 500 для запросов к URI такого маршрута.
- Если ссылка на политику задана в спецификации VirtualServer, Angie будет возвращать код состояния 500 для запросов ко всем URI этого VirtualServer.

Если политика недействительна, VirtualServer или VirtualServerRoute будет иметь статус с предупреждением о состоянии и сообщением, объясняющим, почему политика не была признана недействительной.

#### 5.2.7 Валидация

Для ресурса Policy доступны два типа валидации:

- Структурная валидация с помощью kubectl и сервера Kubernetes API.
- $\bullet$  Всесторонняя валидация с помощью Ingress Controller.

#### Структурная валидация

Пользовательское определение ресурса для Policy включает структурную схему OpenAPI, которая описывает тип каждого поля ресурса.

Если вы попытаетесь создать (или обновить) ресурс, который нарушает структурную схему (например, использует строковое значение вместо массива строк в поле allow), то kubectl и сервер Kubernetes API отклонят ресурс.

• Пример проверки kubectl:

```
kubectl apply -f access-control-policy-allow.yaml
```

```
error: error validating "access-control-policy-allow.yaml": error validating
\rightarrowdata: ValidationError(Policy.spec.accessControl.allow): invalid type for
→software.angie.k8s.v1.Policy.spec.accessControl.allow: got "string", expected
\rightarrow"array"; if you choose to ignore these errors, turn validation off with --
\rightarrowvalidate=false
```
 $\bullet$  Пример проверки сервера Kubernetes API:

```
kubectl apply -f access-control-policy-allow.yaml --validate=false
```
The Policy "webapp-policy" is invalid: spec.accessControl.allow: Invalid value:  $\rightarrow$ "string": spec.accessControl.allow in body must be of type array: "string"

Если ресурс прошел структурную валидацию, выполняется всесторонняя валидация Ingress Controller.

#### <span id="page-30-0"></span>Всесторонняя валидация

Ingress Controller проверяет поля ресурса Policy. Если ресурс недопустим, Ingress Controller отклонит его. Ресурс останется в кластере, но Ingress Controller будет игнорировать его.

Можно использовать kubect1, чтобы проверить, успешно ли Ingress Controller применил конфигурацию Policy. Для политики mypolicy мы можем запустить:

```
kubectl describe pol mypolicy
\mathbf{1} \mathbf{1} \mathbf{1}Events:
  Type
           Reason
                              Age
                                      From
                                                                     Message
Normal AddedOrUpdated 11s angie-ingress-controller Policy default/mypolicy was
\rightarrowadded or updated
```
Обратите внимание, что раздел «События» (Events) включает событие Normal с причиной AddedOrUpdated, которое информирует нас о том, что конфигурация была успешно применена.

Если вы создадите недопустимый ресурс, Ingress Controller отклонит его и выдаст событие Rejected. Например, если вы создадите политику mypolicy с недопустимым IP-адресом 10.0.0. в поле allow, то вы получите:

```
kubectl describe policy mypolicy
. . .
Events:
 Type Reason Age From Message
-----
Warning Rejected 7s angie-ingress-controller Policy default/mypolicy is invalid<sub>u</sub>
→and was rejected: spec.accessControl.allow[0]: Invalid value: "10.0.0.": must be a<sub></sub>
˓→CIDR or IP
```
Обратите внимание, что раздел «События» (Events) включает предупреждающее событие с указанием причины отклонения.

Кроме того, эта информация также доступна в поле status ресурса Policy. Обратите внимание на раздел «Статус» (Status) политики:

kubectl describe pol mypolicy . . . Status: Message: Policy default/mypolicy is invalid and was rejected: spec.accessControl. ˓<sup>→</sup>allow[0]: Invalid value: "10.0.0.": must be a CIDR or IP Reason: Rejected State: Invalid

Примечание: Если вы сделаете существующий ресурс недействительным, Ingress Controller отклонит его.

# ГЛАВА 6

TransportServer

<span id="page-32-0"></span>Ресурс TransportServer позволяет настраивать балансировку нагрузки по протоколам TCP, UDP и TLS Passthrough. Он реализован как [пользовательский ресурс.](https://kubernetes.io/docs/concepts/extend-kubernetes/api-extension/custom-resources/)

Это справочная документация по ресурсу TransportServer.

# <span id="page-32-1"></span>6.1 Предварительные требования

- Для TCP и UDP ресурс TransportServer должен использоваться совместно с ресурсом GlobalConfiguration, который должен быть создан отдельно.
- Для TLS Passthrough обязательно включите параметр командной строки -enable-tls-passthrough в Ingress Controller.

# <span id="page-32-2"></span>6.2 Спецификация TransportServer

Ресурс TransportServer определяет конфигурацию балансировки нагрузки для трафика TCP, UDP или TLS Passthrough. Ниже приведено несколько примеров:

• Балансировка нагрузки TCP:

```
apiVersion: k8s.angie.software/v1alpha1
kind: TransportServer
metadata:
name: dns-tcp
spec:
listener:
    name: dns-tcp
    protocol: TCP
tls:
    secret: cafe-secret
upstreams:
- name: dns-app
  service: dns-service
  port: 5353
```
(continues on next page)

(продолжение с предыдущей страницы)

```
action:
pass: dns-app
```
• Балансировка нагрузки UDP:

```
apiVersion: k8s.angie.software/v1alpha1
kind: TransportServer
metadata:
name: dns-udp
spec:
listener:
   name: dns-udp
   protocol: UDP
upstreams:
- name: dns-app
 service: dns-service
port: 5353
 upstreamParameters:
 udpRequests: 1
 udpResponses: 1
 action:
  pass: dns-app
```
• Балансировка нагрузки TLS Passthrough:

```
apiVersion: k8s.angie.software/v1alpha1
kind: TransportServer
metadata:
name: secure-app
spec:
listener:
   name: tls-passthrough
   protocol: TLS_PASSTHROUGH
host: app.example.com
upstreams:
- name: secure-app
service: secure-app
 port: 8443
 action:
 pass: secure-app
```
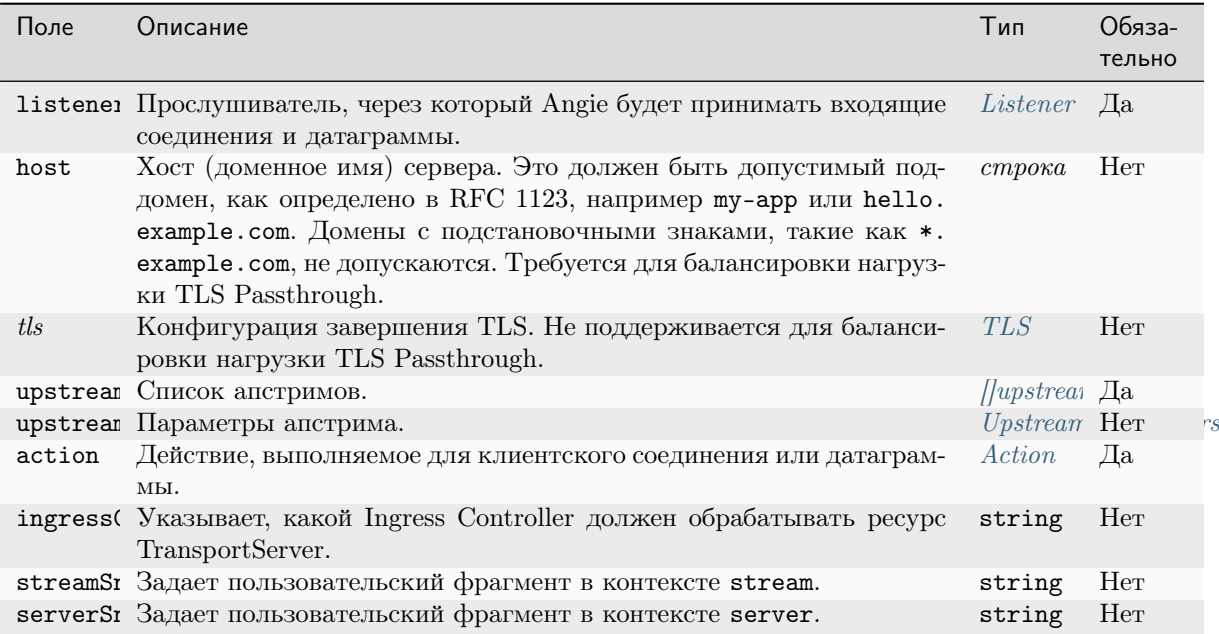

#### <span id="page-34-0"></span>6.2.1 Listener

Ссылается на прослушиватель, через который Angie будет принимать входящий трафик к TransportServer. Для TCP и UDP прослушиватель должен быть определен в ресурсе GlobalConfiguration. При ссылке на прослушиватель должны совпадать как имя, так и протокол. Для TLS Passthrough используйте встроенный прослушиватель с именем tls-passthrough и протоколом TLS\_PASSTHROUGH.

Пример:

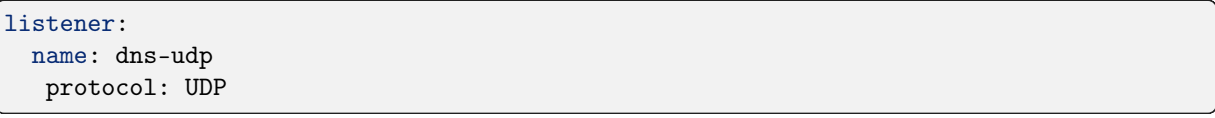

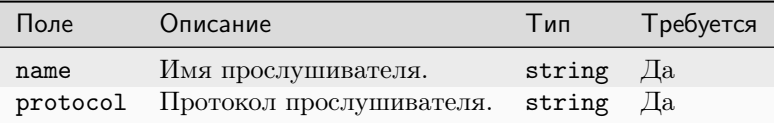

#### <span id="page-34-1"></span>6.2.2 TLS

Поле tls определяет конфигурацию TLS для TransportServer. Обратите внимание, что текущая реализация поддерживает завершение TLS на нескольких портах, где каждому приложению принадлежит выделенный порт. При этом Ingress Controller завершает TLS-соединения на каждом порту, где каждое приложение использует свой собственный сертификат или ключ, и направляет соединения соответствующему приложению (сервису) на основе этого входящего порта (т. е. любое TLS-соединение независимо от настроек SNI на порту будет перенаправлено в приложение, соответствующее этому порту). Пример конфигурации показан ниже:

secret: cafe-secret

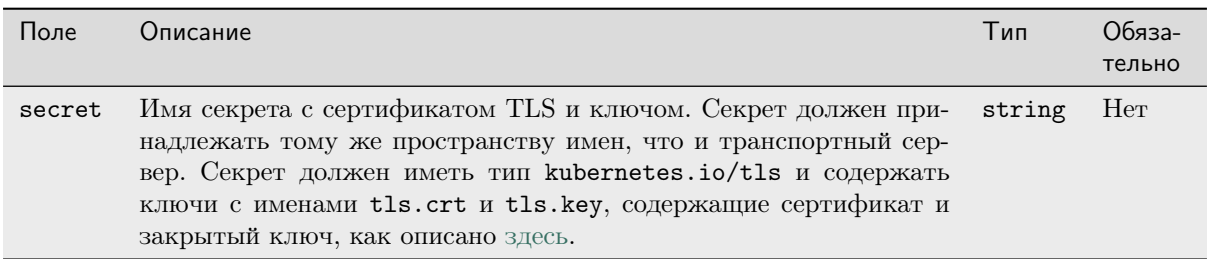

# <span id="page-35-0"></span>6.2.3 Upstream

Определяет конечное место назначения для TransportServer. Например:

name: secure-app service: secure-app port: 8443 maxFails: 3 maxConns: 100 failTimeout: 30s loadBalancingMethod: least\_conn

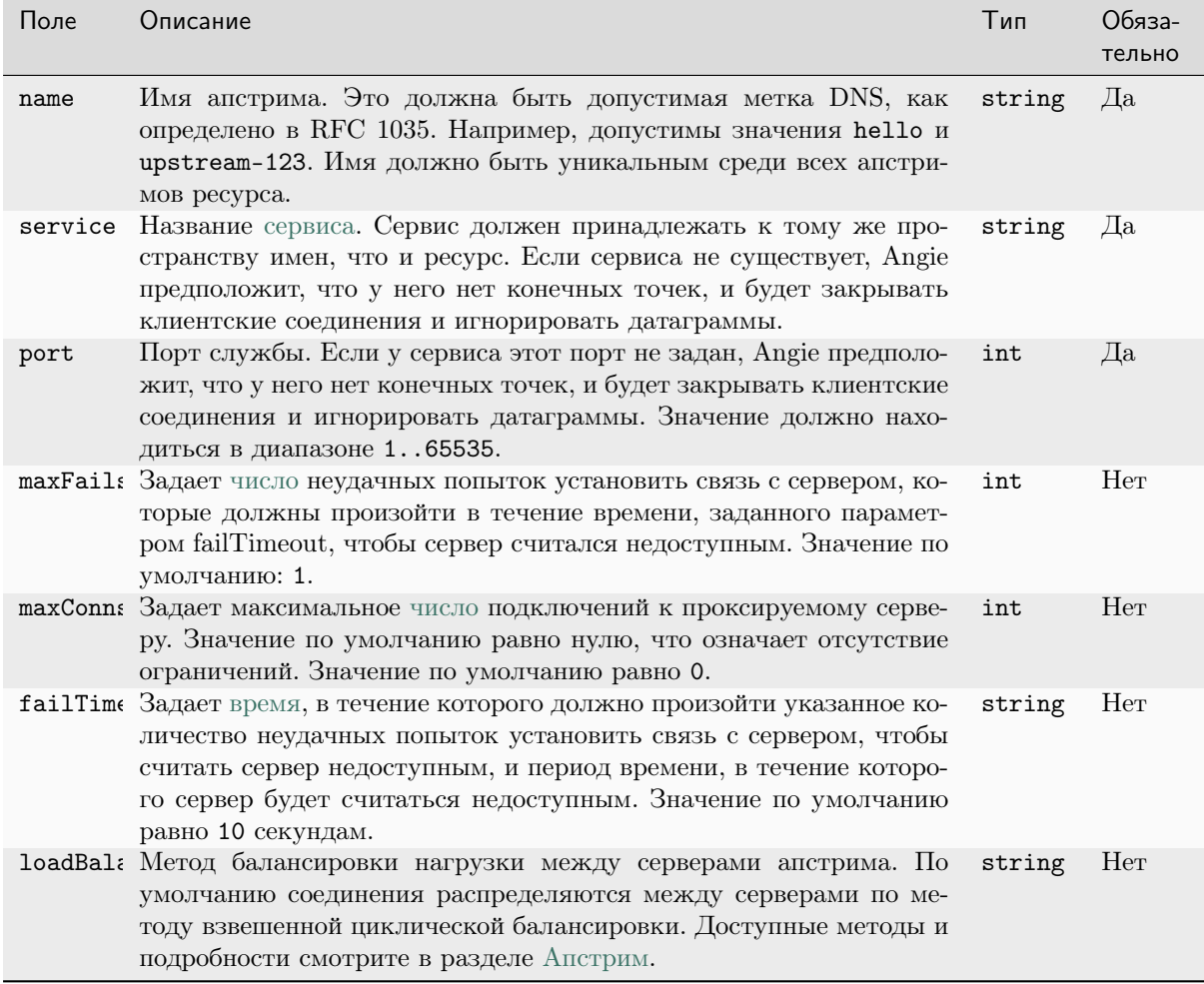

# <span id="page-36-0"></span>6.2.4 UpstreamParameters

Различные параметры апстрима:

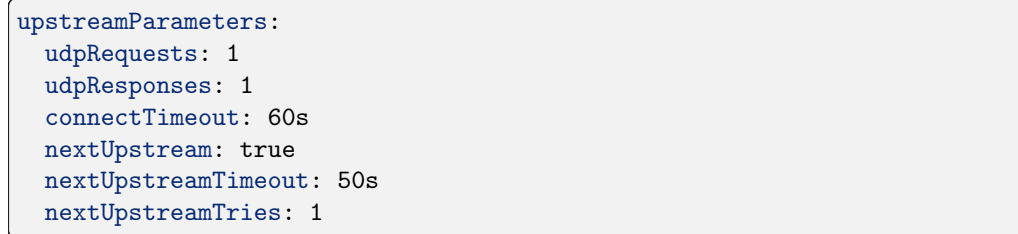

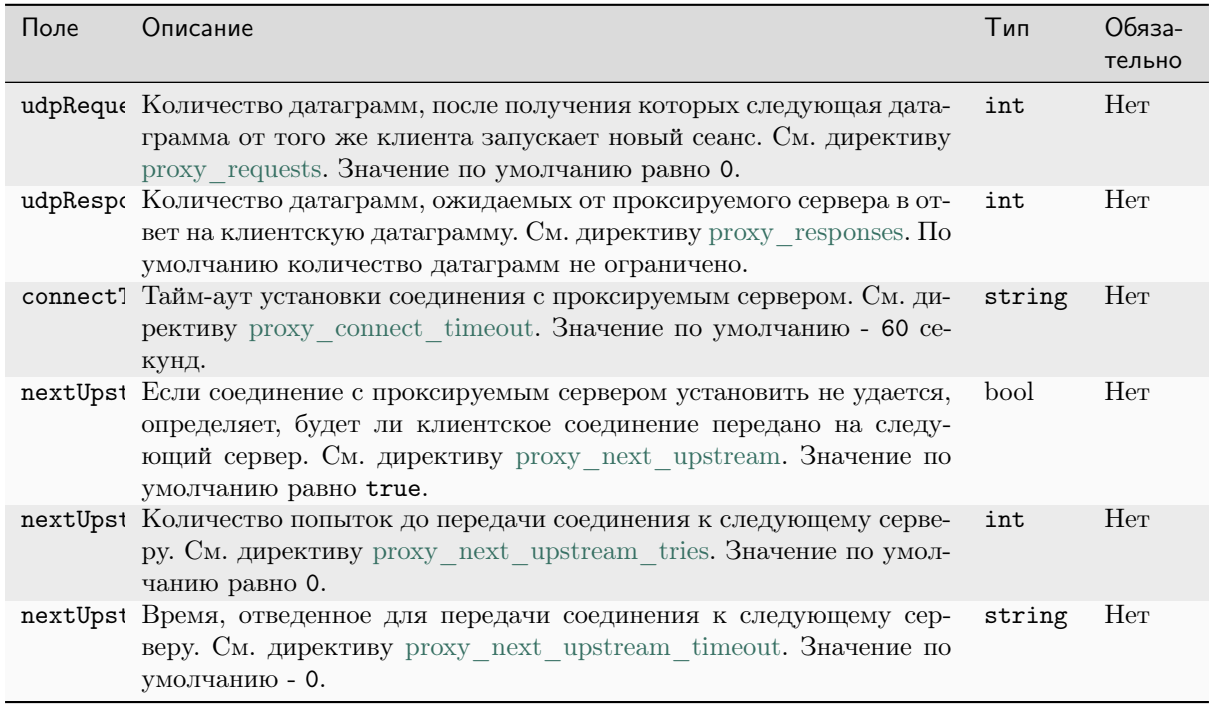

## 6.2.5 SessionParameters

Различные параметры для TCP-соединений и UDP-сеансов.

sessionParameters: timeout: 50s

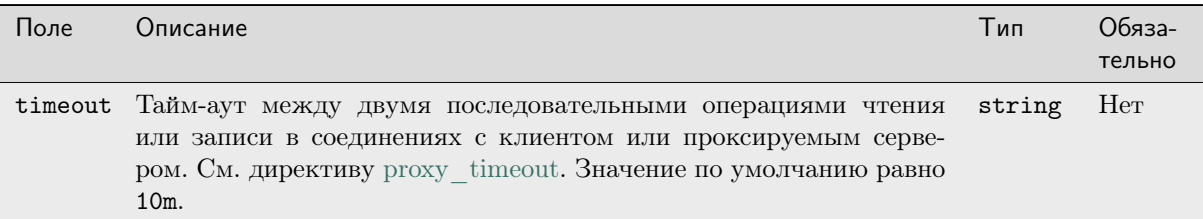

## <span id="page-37-1"></span>6.2.6 Action

Действие, которое необходимо выполнить для клиентского соединения или датаграммы.

В приведенном ниже примере клиентские подключения и датаграммы передаются на апстрим B dns-app:

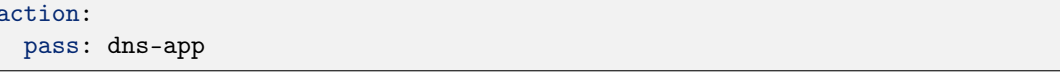

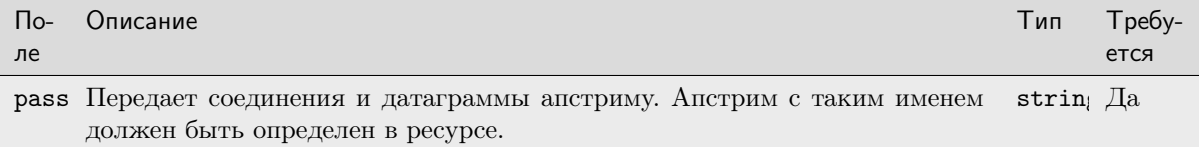

# <span id="page-37-0"></span>6.3 Использование TransportServer

Для работы с ресурсами TransportServer можно использовать обычные команды kubect1, аналогично ресурсам Ingress.

Например, следующая команда создает ресурс TransportServer, определенный в transport-server-passthrough.yaml, c именем secure-app:

```
kubectl apply -f transport-server-passthrough.yaml
```
transportserver.k8s.angie.software/secure-app created

Вы можете получить ресурс, выполнив:

```
kubectl get transportserver secure-app
NAME
             AGE
secure-app
             46sm
```
В kubectl get и подобных командах также можно использовать короткое имя ts вместо transportserver.

#### 6.3.1 Использование фрагментов

Фрагменты позволяют вставлять элементы конфигурации Angie в различные контексты конфигурации Angie. В приведенном ниже примере мы используем фрагменты для настройки контроля доступа на TransportServer:

```
apiVersion: k8s.angie.software/v1alpha1
kind: TransportServer
metadata:
 name: cafe
spec:
 host: cafe.example.com
 serverSnippets: |
   deny 192.168.1.1;
   allow 192.168.1.0/24;
 upstreams:
  - name: tea
```
(continues on next page)

(продолжение с предыдущей страницы)

```
service: tea-svc
port: 80
```
Фрагменты также можно указать для потока. В приведенном ниже примере мы используем фрагменты для ограничения количества подключений:

```
apiVersion: k8s.angie.software/v1alpha1
kind: TransportServer
metadata:
 name: cafe
spec:
 host: cafe.example.com
 streamSnippets: limit_conn_zone $binary_remote_addr zone=addr:10m;
 serverSnippets: limit_conn addr 1;
 upstreams:
  - name: tea
   service: tea-svc
   port: 80
```
Фрагменты предназначены для продвинутых пользователей Angie, которым требуется больше контроля над генерируемой конфигурацией Angie.

Однако из-за недостатков, описанных ниже, фрагменты по умолчанию отключены. Чтобы использовать фрагменты, задайте аргумент командной строки enable-snippets.

Недостатки использования фрагментов:

- Сложность. Чтобы использовать фрагменты, требуется:
	- Понимать примитивы конфигурации Angie и реализовать правильную конфигурацию Angie.
	- Понимать, как IC генерирует конфигурацию Angie, чтобы фрагмент не мешал другим функциям конфигурации.
- Сниженная надежность. Неправильный фрагмент делает конфигурацию Angie недействительной, что приведет к ошибке при перезагрузке. Это помешает применить какие-либо обновления конфигурации, включая обновления для другого ресурса TransportServer, пока фрагмент не будет исправлен.
- Последствия для безопасности. Фрагменты предоставляют доступ к примитивам конфигурации Angie, и эти примитивы не проверяются самим Ingress Controller.

Примечание: Пока конфигурация Angie содержит недопустимый фрагмент, Angie будет продолжать работать с последней допустимой конфигурацией.

Чтобы настроить фрагменты в контексте stream, используйте ключ Примечание: stream-snippets ConfigMap.

#### 6.3.2 Валидация

Для ресурса TransportServer доступны два типа валидации:

- Структурная валидация с помощью kubectl и сервера Kubernetes API.
- Всесторонняя валидация с помощью Ingress Controller.

#### Структурная валидация

Пользовательское определение ресурса для TransportServer включает структурную схему OpenAPI, которая описывает тип каждого поля ресурса.

Если вы попытаетесь создать (или обновить) ресурс с нарушением структурной схемы (например, используете строковое значение для поля порта апстрима), сервер kubectl и Kubernetes API отклонят такой ресурс:

• Пример проверки kubectl:

```
kubectl apply -f transport-server-passthrough.yaml
 error: error validating "transport-server-passthrough.yaml": error validating<sub>u</sub>
→data: ValidationError(TransportServer.spec.upstreams[0].port): invalid type<sub></sub>
˓→for software.angie.k8s.v1alpha1.TransportServer.spec.upstreams.port: got
→"string", expected "integer"; if you choose to ignore these errors, turn<sub>u</sub>
˓→validation off with --validate=false
```
• Пример проверки сервера Kubernetes API:

```
kubectl apply -f transport-server-passthrough.yaml --validate=false
```
The TransportServer "secure-app" is invalid: []: Invalid value:␣ ˓<sup>→</sup>map[string]interface {}{ ... }: validation failure list: spec.upstreams.port in body must be of type integer: "string"

Если ресурс не отклонен (то есть не нарушает структурную схему), Ingress Controller проверит его дополнительно.

#### Всесторонняя валидация

Ingress Controller проверяет поля ресурса TransportServer. Если ресурс недействителен, Ingress Controller отклонит его: ресурс продолжит существовать в кластере, но Ingress Controller будет его игнорировать.

Вы можете проверить, успешно ли Ingress Controller применил конфигурацию TransportServer. Для примера TransportServer secure-app мы можем запустить:

```
kubectl describe ts secure-app
. . .
Events:
 Type Reason Age From Message
-----
Normal AddedOrUpdated 3s angie-ingress-controller Configuration for default/
˓→secure-app was added or updated
```
Обратите внимание, что раздел «События» (Events) включает событие Normal с причиной AddedOrUpdated, которое информирует нас о том, что конфигурация была успешно применена.

Если вы создадите недопустимый ресурс, Ingress Controller отклонит его и выдаст событие Rejected. Например, если вы создадите TransportServer secure-app с действием pass, которое ссылается на несуществующий апстрим, вы получите:

kubectl describe ts secure-app  $\mathcal{L}^{\pm}$  and  $\mathcal{L}^{\pm}$ Events: Type Reason Age From Message ----angie-ingress-controller TransportServer default/secure-appu Warning Rejected 2s  $\rightarrow$  is invalid and was rejected: spec.action.pass: Not found: "some-app"

Обратите внимание, что раздел событий включает событие Warning с причиной Rejected.

Примечание: Если вы внесете ошибку в уже существующий ресурс, контроллер входа отклонит его и удалит соответствующую конфигурацию из Angie.

# 6.3.3 Настройка с помощью ConfigMap

Ключи ConfigMap  $(\text{sa})$ исключением stream-snippets, stream-log-format, resolver-addresses, resolver-ipv6, resolver-valid *u* resolver-timeout) не влияют на ресурсы TransportServer.

# ГЛАВА 7

# VirtualServer, VirtualServerRoute

<span id="page-41-0"></span>Ресурсы VirtualServer и VirtualServerRoute, представленные в версии 1.5, реализуют сценарии использования, не поддерживаемые ресурсом Ingress, такие как разделение трафика и продвинутая маршрутизация на основе содержимого. Они реализованы как пользовательские ресурсы.

Это справочная документация по обоим ресурсам.

# <span id="page-41-1"></span>7.1 Спецификация VirtualServer

Pecypc VirtualServer определяет конфигурацию балансировки нагрузки для доменного имени, например example.com. Ниже приведен пример такой конфигурации:

```
apiVersion: k8s.angie.software/v1
kind: VirtualServer
metadata:
 name: cafe
spec:
 host: cafe.example.com
 tls:secret: cafe-secret
 gunzip: on
 upstreams:
  - name: tea
    service: tea-svc
   port: 80
  - name: coffee
   service: coffee-svc
   port: 80
 routes:
  - path: /tea
    action:
     pass: tea
  - path: /coffee
    action:
      pass: coffee
  - path: \degree \degree/decaf/.\*\\.jpg$
```
 $(continues on next page)$ 

(продолжение с предыдущей страницы)

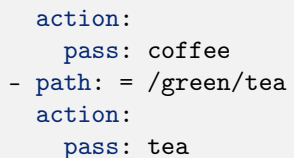

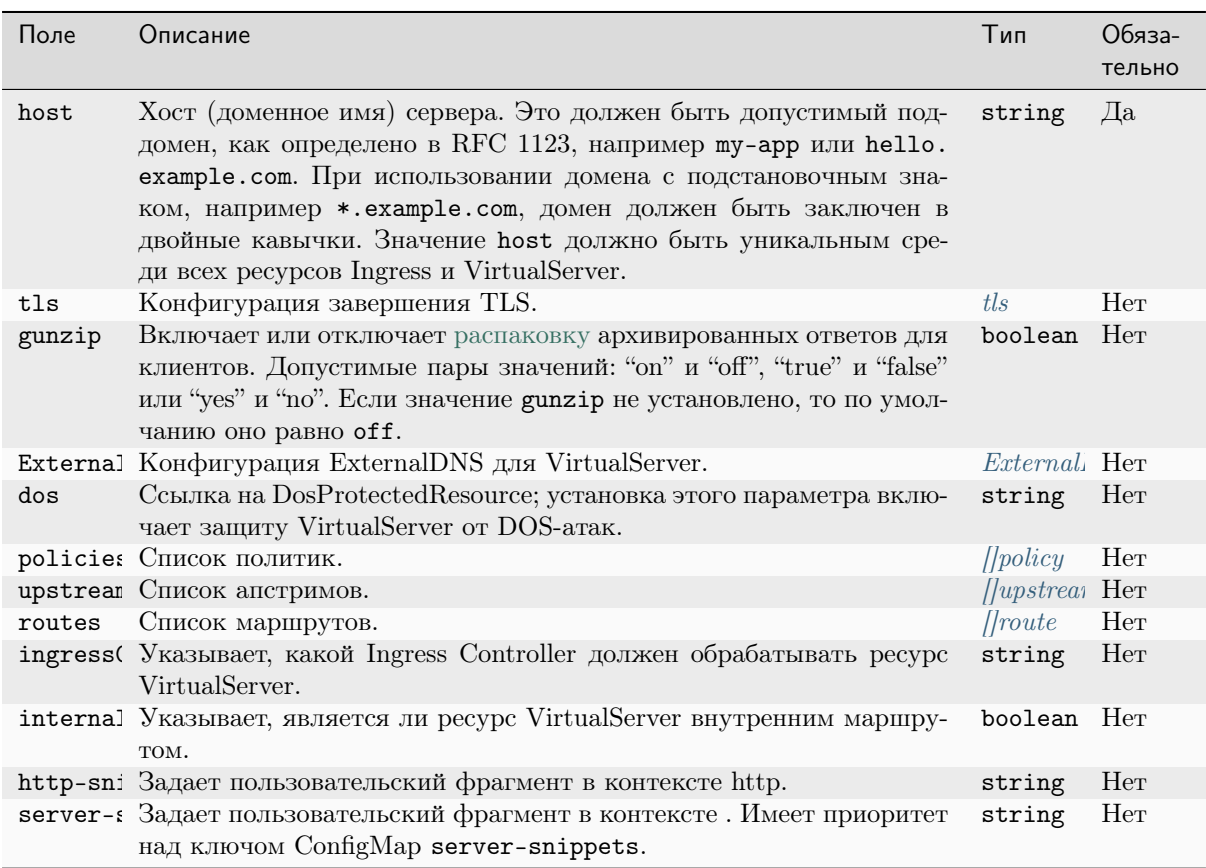

# <span id="page-42-0"></span>7.1.1 VirtualServer.TLS

Поле tls определяет конфигурацию TLS для ресурса VirtualServer. Например:

```
secret: cafe-secret
redirect:
  enable: true
```
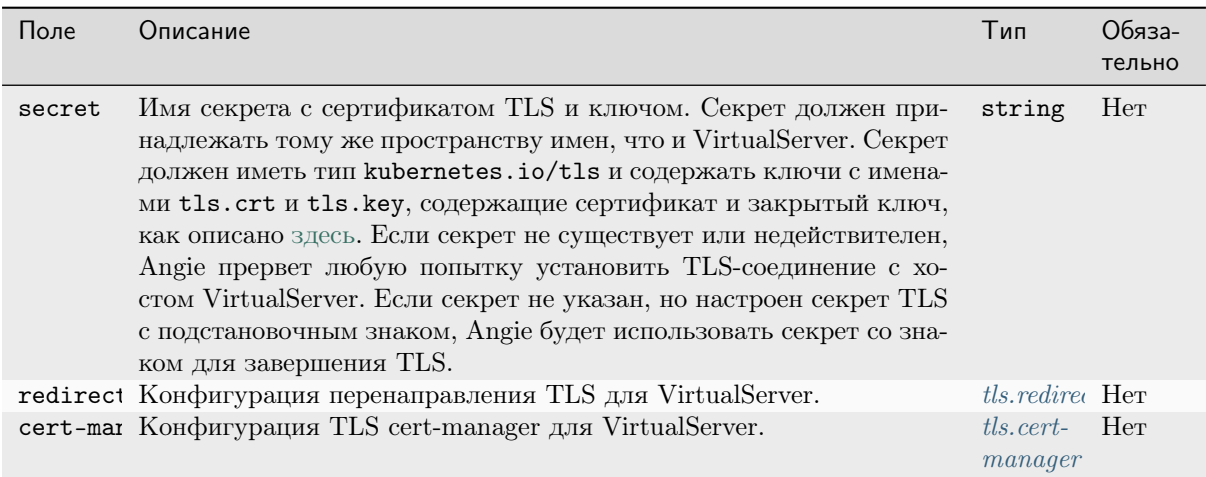

# <span id="page-43-0"></span>7.1.2 VirtualServer.TLS.Redirect

Поле перенаправления настраивает перенаправление TLS для VirtualServer:

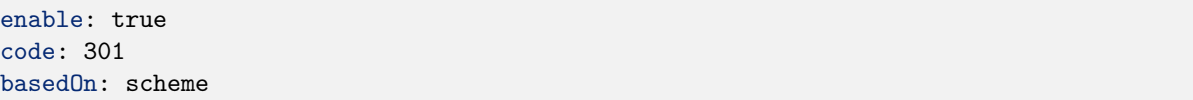

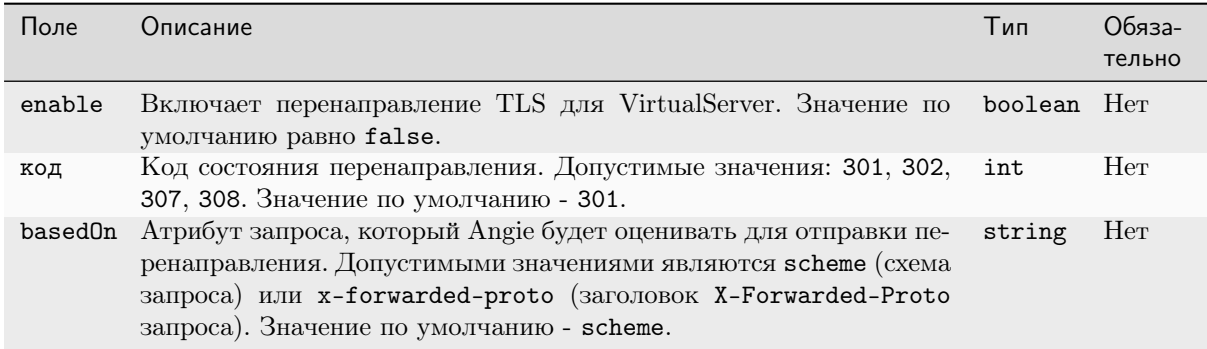

## <span id="page-43-1"></span>7.1.3 VirtualServer.TLS.CertManager

Поле cert-manager настраивает автоматическое управление сертификатами х509 для ресурсов VirtualServer с помощью cert-manager (cert-manager.io). Ознакомьтесь с документацией по конфигурации cert-manager для получения дополнительной информации о развертывании и настройке эмитентов (Issuer). Пример:

cert-manager: cluster-issuer: "my-issuer-name"

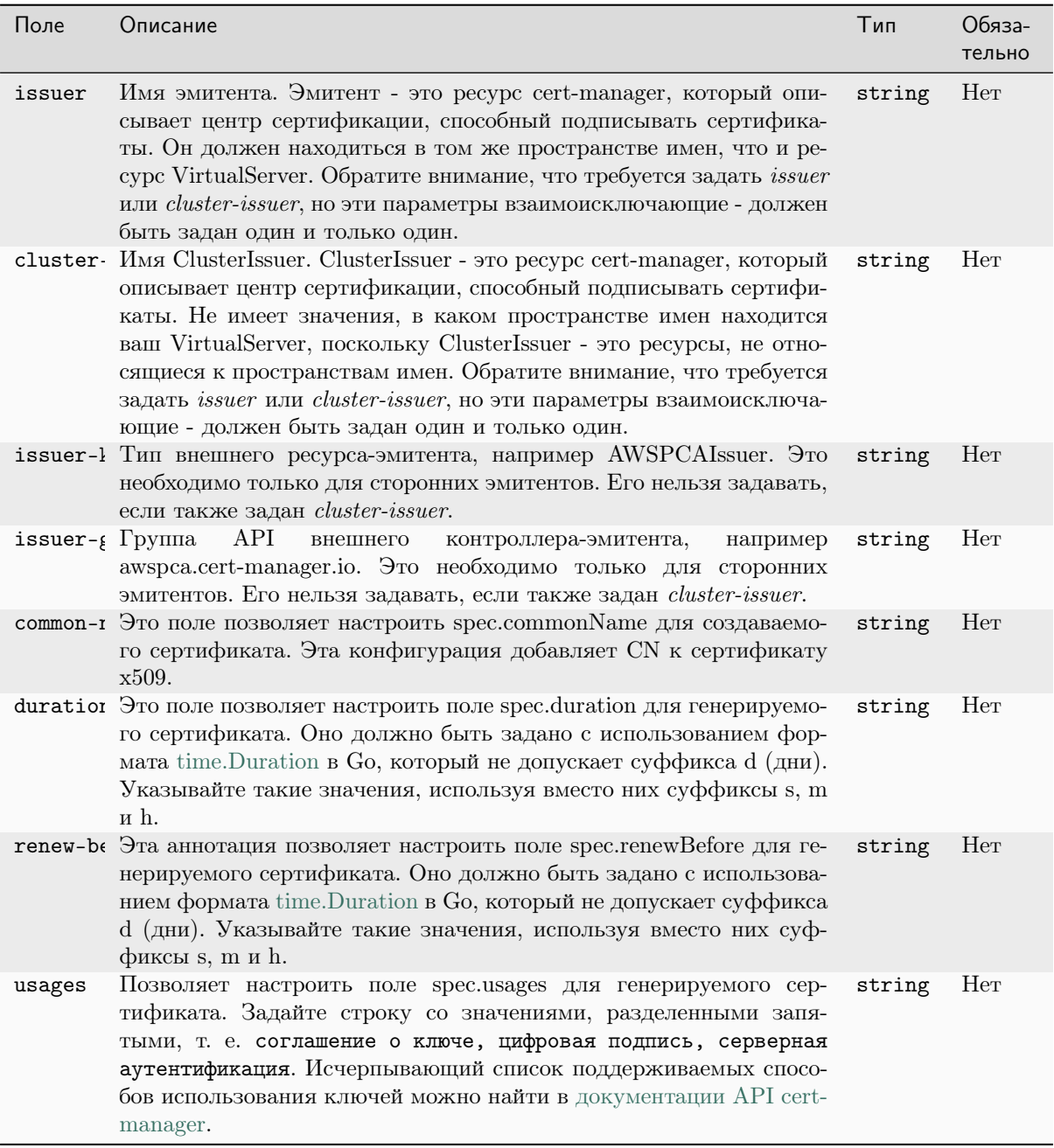

# <span id="page-44-0"></span>7.1.4 VirtualServer.ExternalDNS

Поле ExternalDNS настраивает динамическое управление записями DNS для ресурсов VirtualServer с использованием ExternalDNS . Ознакомьтесь с документацией по конфигурации ExternalDNS для получения дополнительной информации о развертывании и настройке ExternalDNS и поставщиков. Пример:

enable: true

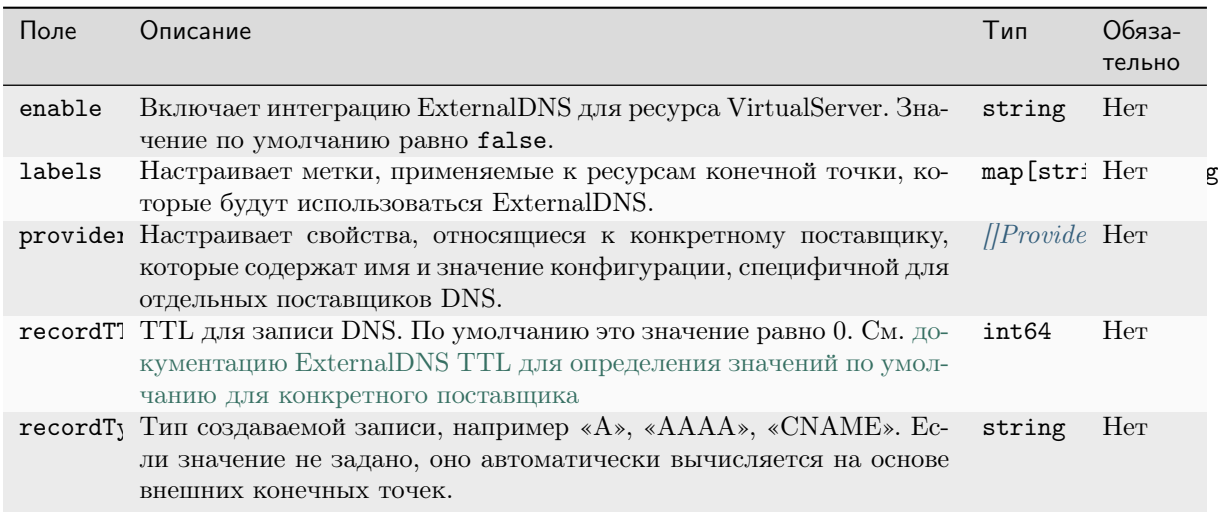

## <span id="page-45-1"></span>7.1.5 VirtualServer.ExternalDNS.ProviderSpecific

Поле providerSpecific блока ExternalDNS позволяет указать свойства, специфичные для поставщика, которые представляют собой список пар «ключ-значение» для конфигураций, специфичных для отдельных поставщиков DNS. Пример:

```
- name: my-name
 value: my-value
- name: my-name2
 value: my-value2
```
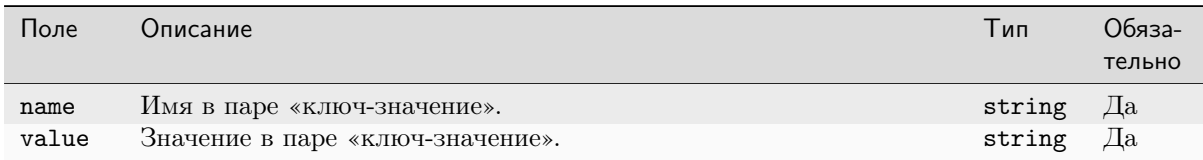

#### <span id="page-45-0"></span>7.1.6 VirtualServer.Policy

Ссылается на ресурс Policy по имени и необязательному пространству имен. Например:

name: access-control

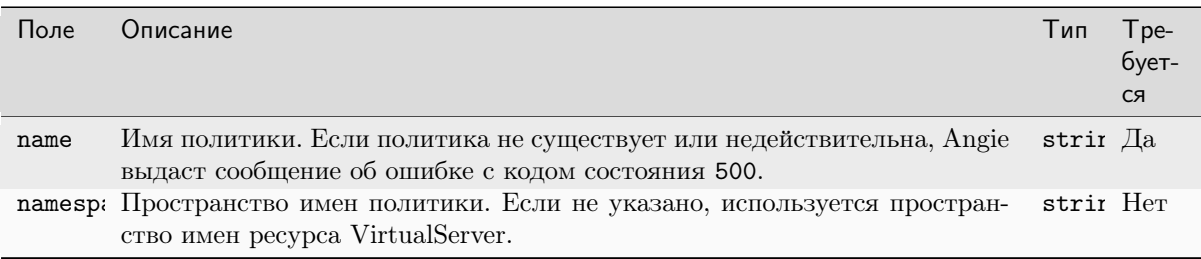

# <span id="page-46-0"></span>7.1.7 VirtualServer.Route

Маршрут определяет правила для сопоставления клиентских запросов с такими действиями, как передача запроса апстриму. Например:

path: /tea action: pass: tea

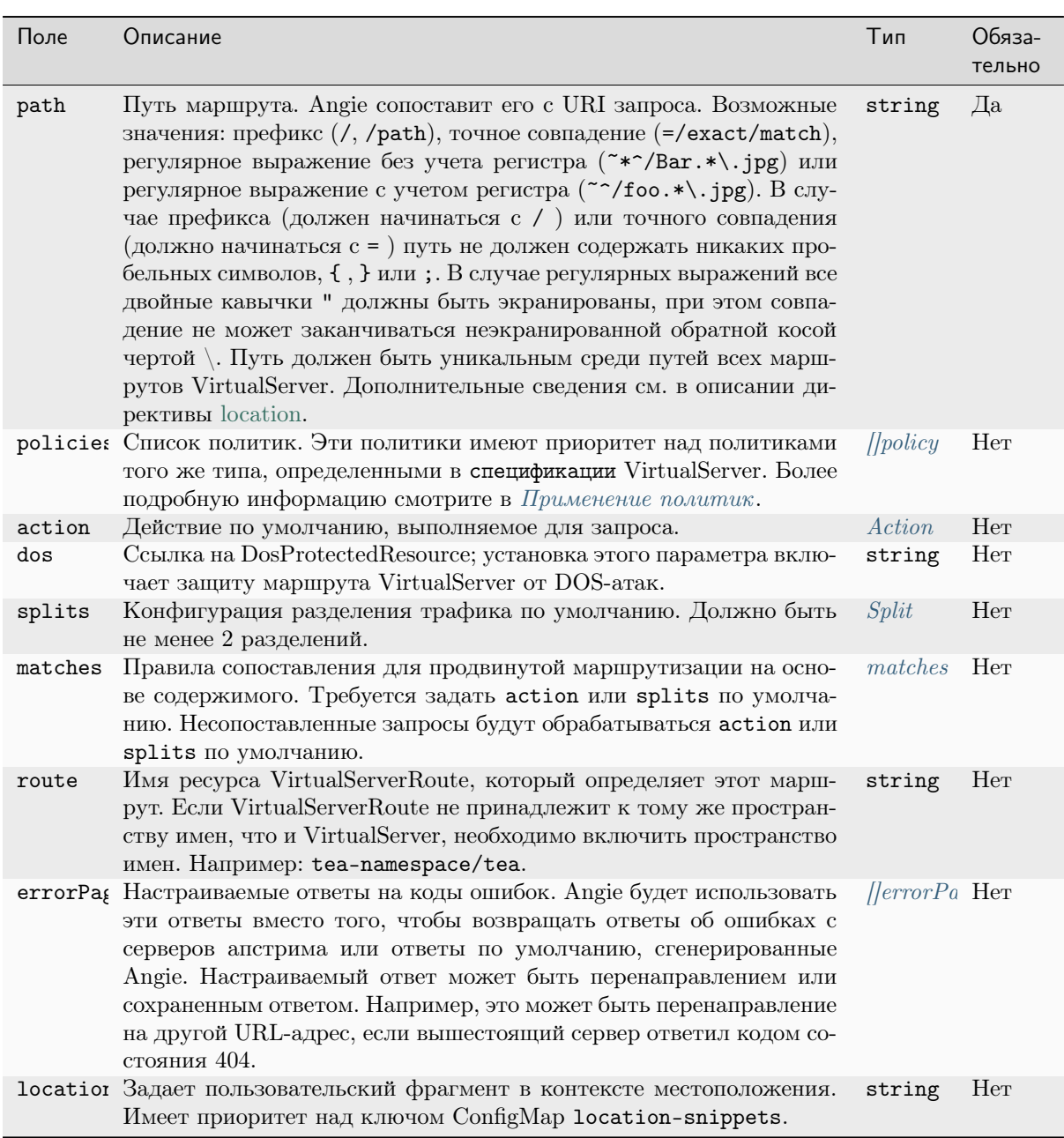

Примечание: Маршрут должен включать в себя ровно одно из следующих действий: action, splits или route.

# <span id="page-47-0"></span>7.2 Спецификация VirtualServerRoute

Ресурс VirtualServerRoute определяет маршрут для VirtualServer. Он может состоять из одного вложенного маршрута или нескольких. VirtualServerRoute является альтернативой объединяемым типам Ingress.

В приведенном ниже примере виртуальный сервер cafe из пространства имен cafe-ns определяет маршрут с путем /coffee, который далее определяется через VirtualServerRoute coffee из пространства имен coffee-ns.

VirtualServer:

```
apiVersion: k8s.angie.software/v1
kind: VirtualServer
metadata:
 name: cafe
 namespace: cafe-ns
spec:
 host: cafe.example.com
 upstreams:
  - name: tea
   service: tea-svc
   port: 80
 routes:
  - path: /tea
    action:
     pass: tea
  - path: /coffee
    route: coffee-ns/coffee
```
VirtualServerRoute:

```
apiVersion: k8s.angie.software/v1
kind: VirtualServerRoute
metadata:
 name: coffee
 namespace: coffee-ns
spec:
 host: cafe.example.com
 upstreams:
  - name: latte
   service: latte-svc
    port: 80
  - name: espresso
   service: espresso-svc
   port: 80
 subroutes:
  - path: /coffee/latte
   action:
     pass: latte
  - path: /coffee/espresso
    action:
      pass: espresso
```
Обратите внимание, что каждый вложенный маршрут должен иметь путь path, начинающийся с того же префикса (здесь «/coffee»), что и в маршруте VirtualServer. Кроме того, host в VirtualServerRoute должен совпадать с host у VirtualServer.

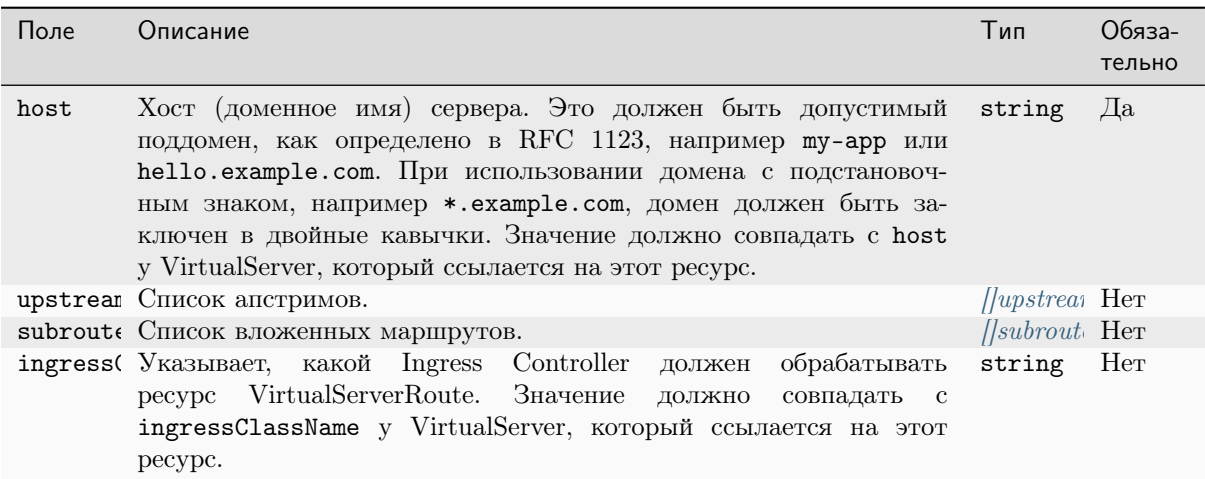

## <span id="page-48-0"></span>7.2.1 VirtualServerRoute.Subroute

Определяет правила сопоставления клиентских запросов и действий, например передача запроса апстриму. Например:

path: /coffee action: pass: coffee

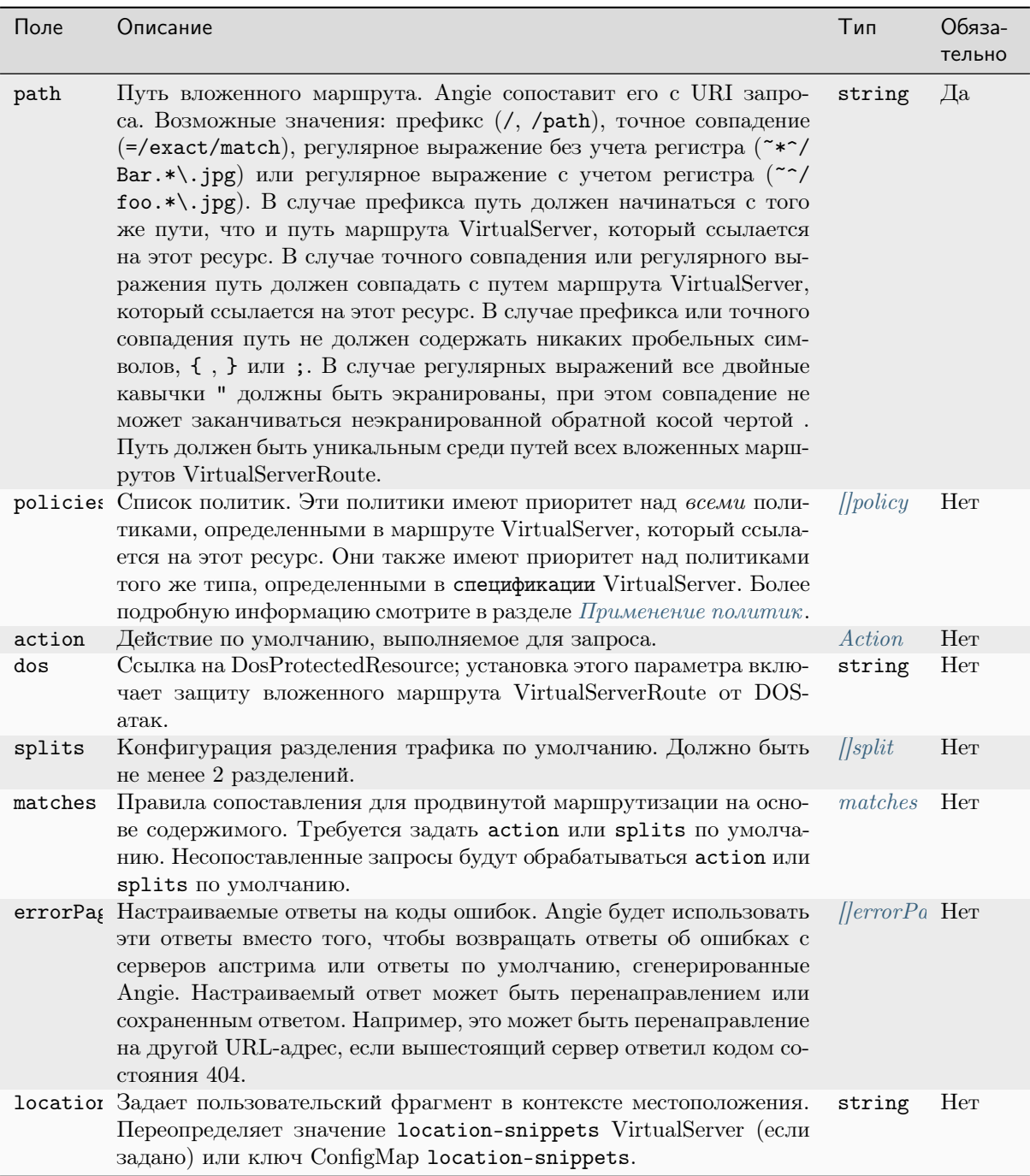

Примечание: Вложенный маршрут должен включать в себя ровно одно из следующих действий: action или splits.

# <span id="page-50-0"></span>7.3 Общие части VirtualServer и VirtualServerRoute

# 7.3.1 Upstream

Апстрим определяет конечное место назначения для конфигурации маршрутизации. Например:

```
name: tea
service: tea-svc
subselector:
 version: canary
port: 80
lb-method: round_robin
fail-timeout: 10s
max-fails: 1
max-conns: 32
keepalive: 32
connect-timeout: 30s
read-timeout: 30s
send-timeout: 30s
next-upstream: "error timeout non_idempotent"
next-upstream-timeout: 5s
next-upstream-tries: 10
client-max-body-size: 2m
tls:
  enable: true
```
Примечание: Протокол WebSocket поддерживается без какой-либо дополнительной настройки.

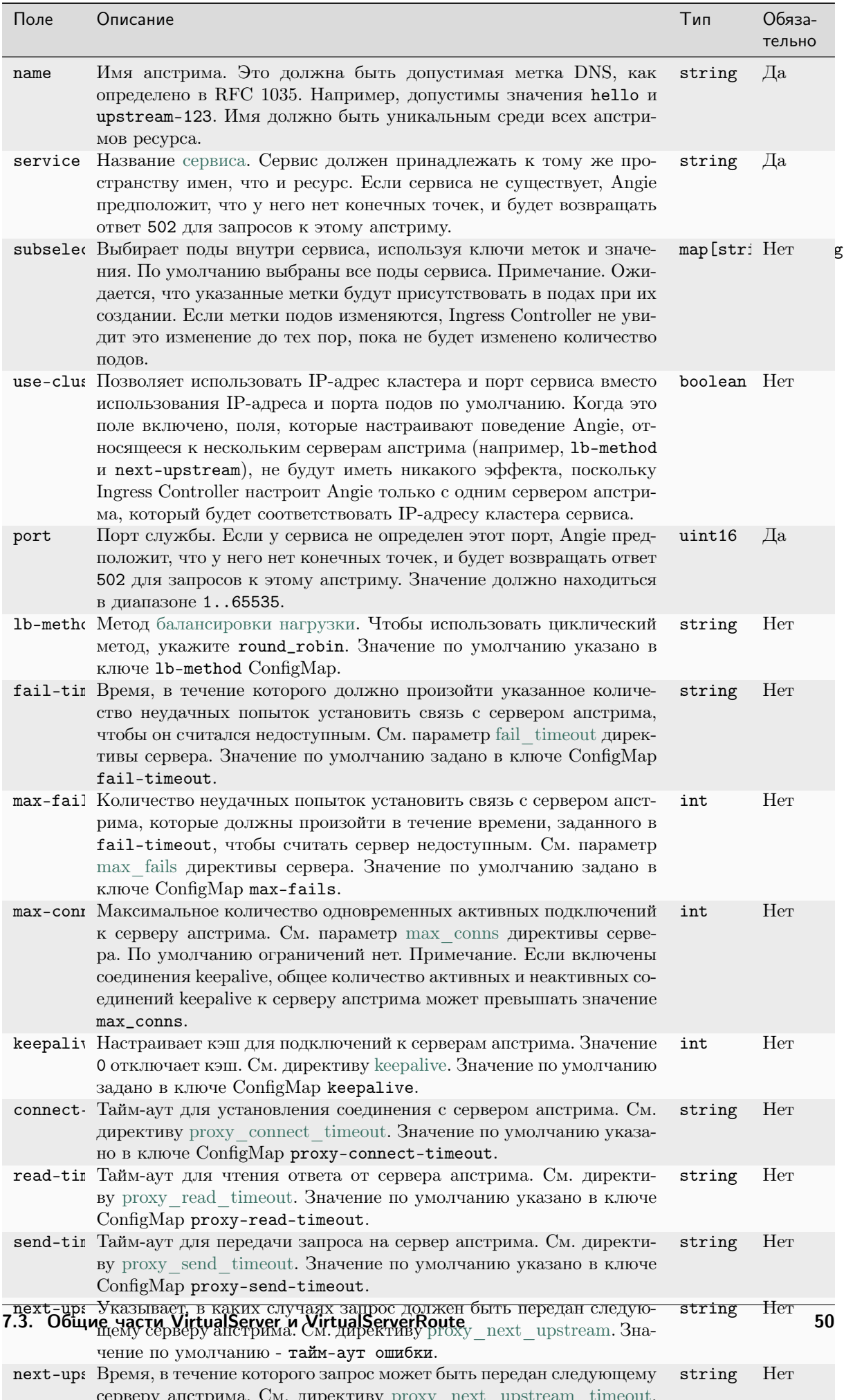

## <span id="page-52-1"></span>7.3.2 Upstream.Buffers

Настраивает буферы, используемые для чтения ответа от сервера апстрима в рамках одного соединения.

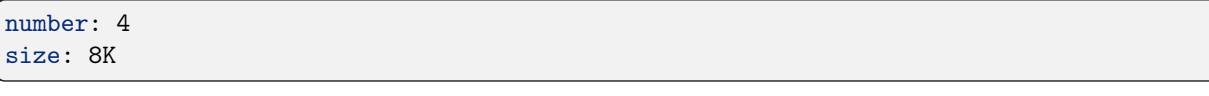

См. директиву proxy buffers для получения дополнительной информации.

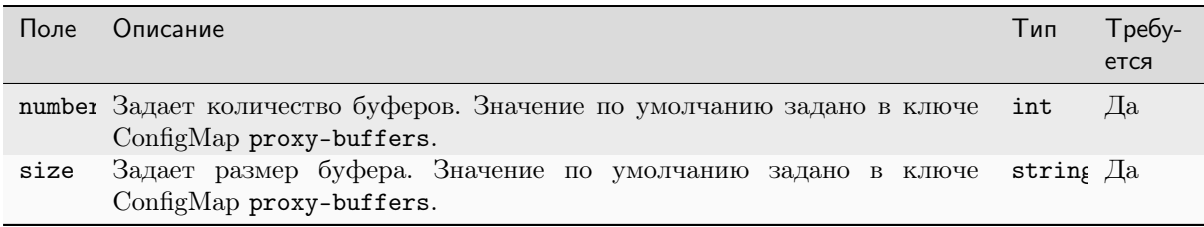

#### <span id="page-52-0"></span>7.3.3 Upstream. TLS

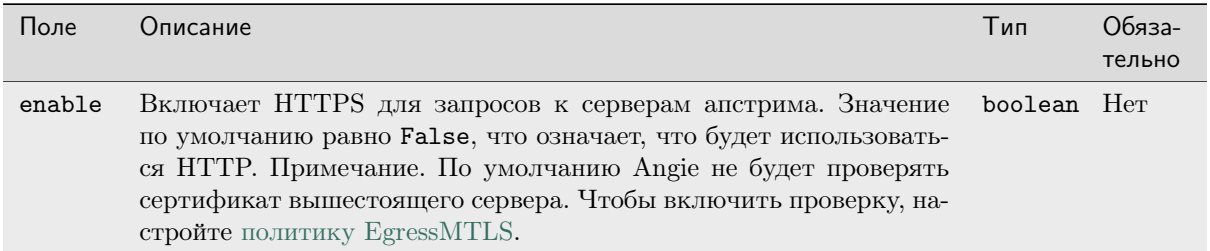

#### 7.3.4 Upstream.SessionCookie

Поле SessionCookie настраивает сохранение сеансов, что позволяет передавать запросы от одного и того же клиента на один и тот же сервер апстрима. Информация о назначенном сервере апстрима передается в сеансовом cookie, сгенерированном Angie.

В приведенном ниже примере мы настраиваем сохранение сеанса с помощью соокіе сеанса для апстрима и задаем все доступные параметры:

```
name: tea
service: tea-svc
port: 80
sessionCookie:
  enable: true
  name: srv_id
  path: /expires: 1h
  domain: .example.com
  http0nly: false
  secure: true
  samesite: strict
```
См. директиву sticky для получения дополнительной информации. Сеансовый cookie соответствует методу sticky cookie.

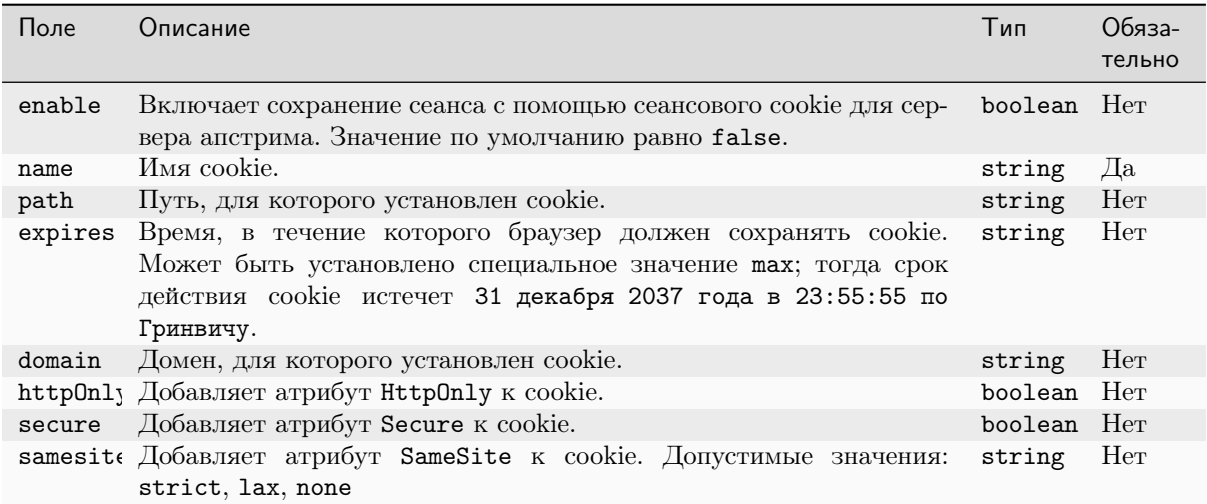

# 7.3.5 Header

Определяет HTTP-заголовок:

name: Host value: example.com

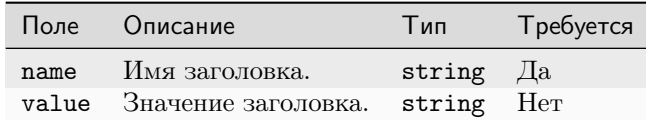

## 7.3.6 Action

Определяет действие, которое необходимо выполнить для запроса.

В приведенном ниже примере клиентские запросы передаются на апстрим coffee:

```
path: /coffee
action:
pass: coffee
```
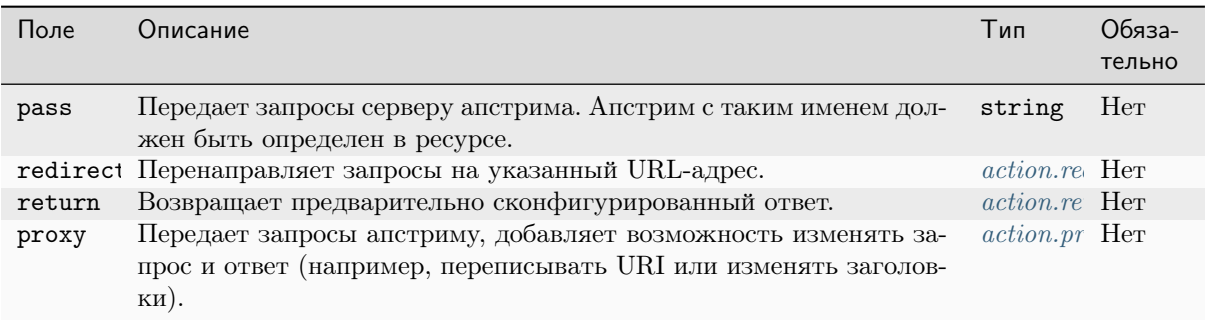

Примечание: Действие должно включать в себя ровно одно из следующих значений: pass, redirect, return или proxy.

## <span id="page-54-0"></span>7.3.7 Action.Redirect

Определяет перенаправление, возвращаемое для запроса.

В приведенном ниже примере клиентские запросы направляются на URL-адреса http:// myhost.ru:

```
redirect:
  url: http://myhost.ru
  code: 301
```
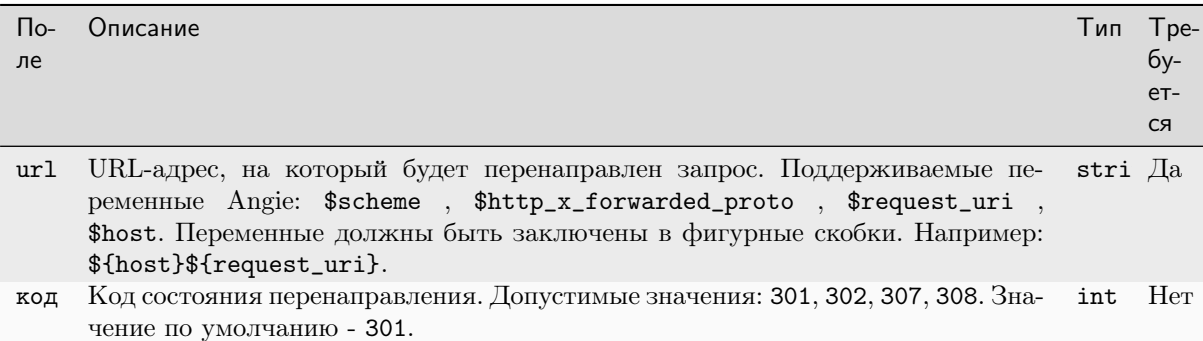

## <span id="page-54-1"></span>7.3.8 Action.Return

Определяет предварительно сконфигурированный ответ на запрос.

В приведенном ниже примере Angie будет отвечать предварительно настроенным ответом на каждый запрос:

```
return:
 code: 200
 type: text/plain
 body: "Hello World\n"
```
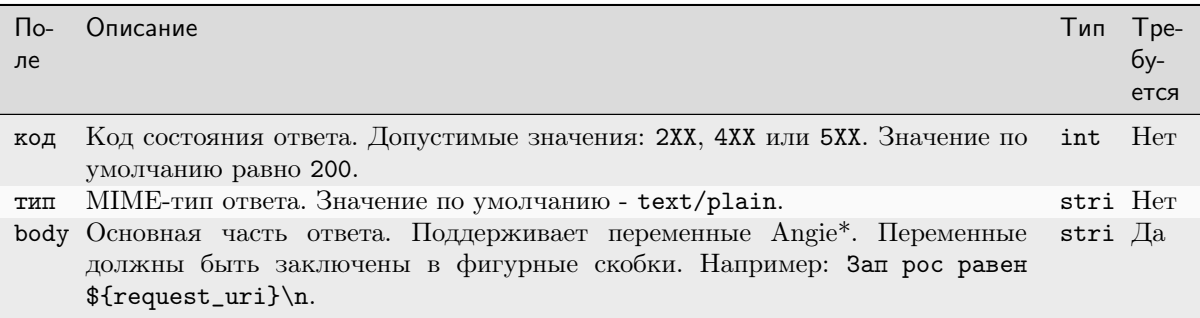

Примечание: Поддерживаемые переменные Angie: \$request\_uri, \$request\_method, \$request\_body, \$scheme, \$http\_, \$args, \$arg\_, \$cookie\_, \$host, \$request\_time, \$request\_length, \$angie\_version, \$pid, \$connection, \$remote\_addr, \$remote\_port, \$time\_iso8601, \$time\_local, \$server\_addr, \$server\_port, \$server\_name, \$server\_protocol, \$connections\_active, \$connections\_reading, \$connections\_writing  $u$  \$connections\_waiting.

## <span id="page-55-0"></span>7.3.9 Action.Proxy

Передает запросы апстриму с возможностью изменять запрос и ответ (например, переписывать URI или изменять заголовки).

В приведенном ниже примере URI запроса переписывается на /, а заголовки запроса и ответа изменяются:

```
proxy:
 upstream: coffee
 requestHeaders:pass: true
   set:
    - name: My-Header
     value: Value
    - name: Client-Cert
     value: ${ssl_client_escaped_cert}
  {\tt responseHeaders:}add:
    - name: My-Header
     value: Value
    - name: IC-Angie-Version
     value: ${angie_version}
     always: true
   hide:
    - x-internal-version
   ignore:
    - Expires
    - Set-Cookie
   pass:
    - Server
  rewritePath: /
```
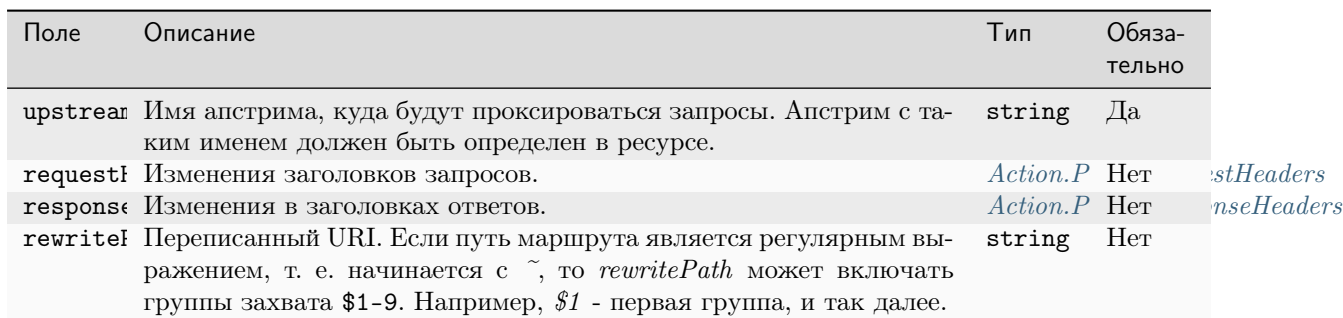

## <span id="page-56-0"></span>7.3.10 Action. Proxy. Request Headers

Поле requestHeaders изменяет заголовки запроса к проксируемому серверу апстрима.

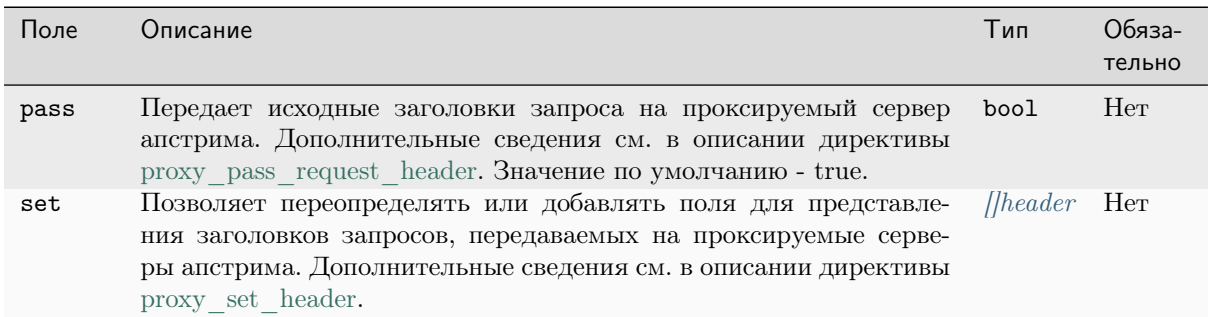

#### <span id="page-56-1"></span>7.3.11 Action. Proxy. Request Headers. Set. Header

Определяет НТТР-заголовок:

name: My-Header value: My-Value

Можно переопределить значение заголовка Host по умолчанию, которое Ingress Controller устанавливает равным \$host:

name: Host value: example.com

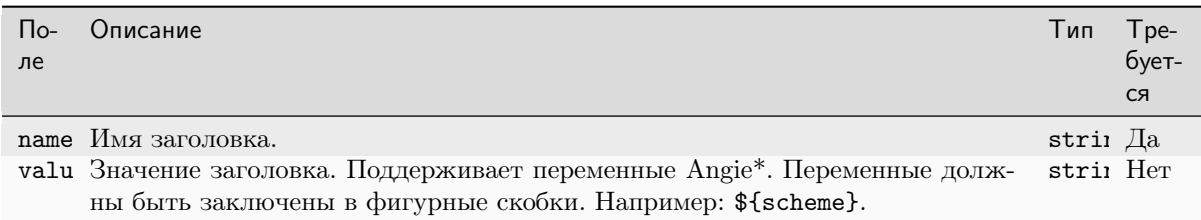

Примечание: Поддерживаемые переменные Angie: \$request\_uri, \$request\_method, \$request\_body, \$scheme, \$http\_, \$args, \$arg\_, \$cookie\_, \$host, \$request\_time, \$request\_length, \$angie\_version, \$pid, \$connection, \$remote\_addr, \$remote\_port, \$time\_iso8601, \$time\_local, \$server\_addr, \$server\_port, \$server\_name, \$server\_protocol, \$connections\_active, \$connections\_reading, \$connections\_writing, \$connections\_waiting, \$ssl\_cipher, \$ssl\_ciphers, \$ssl\_client\_cert, \$ssl\_client\_escaped\_cert, \$ssl\_client\_fingerprint, \$ssl\_client\_i\_dn, \$ssl\_client\_i\_dn\_legacy, \$ssl\_client\_raw\_cert, \$ssl\_client\_s\_dn, \$ssl\_client\_s\_dn\_legacy, \$ssl\_client\_serial, \$ssl\_client\_v\_end, \$ssl\_client\_v\_remain, \$ssl\_client\_v\_start, \$ssl\_client\_verify, \$ssl\_curves, \$ssl\_early\_data, \$ssl\_protocol, \$ssl\_server\_name, \$ssl\_session\_id, \$ssl\_session\_reused.

# <span id="page-57-0"></span>7.3.12 Action. Proxy. Response Headers

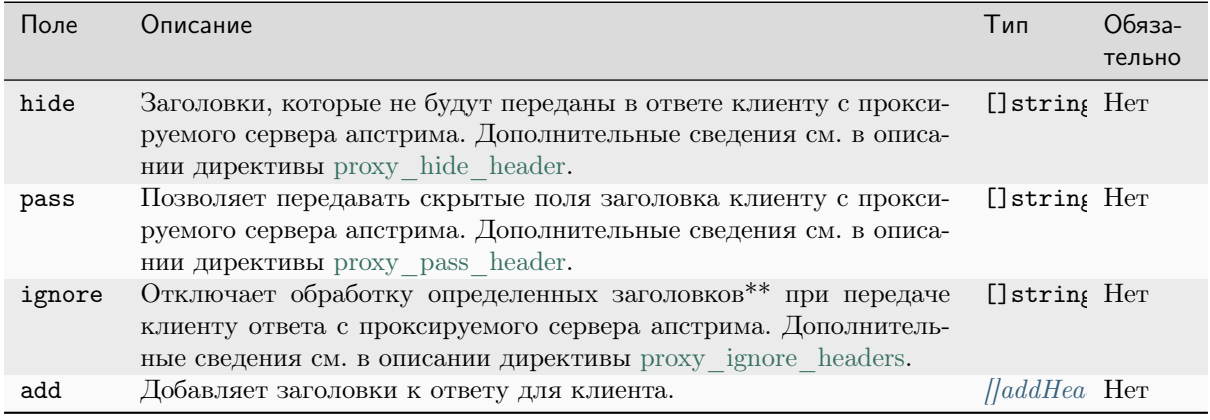

Поле responseHeaders изменяет заголовки ответа клиенту.

Примечание: Скрытые заголовки по умолчанию: Date, Server, X-Pad и X-Accel-....

Примечание: Следующие  $\rm RLOII$ могут быть проигнорированы: X-Accel-Redirect, X-Accel-Buffering, X-Accel-Expires, X-Accel-Limit-Rate, X-Accel-Charset, Expires, Cache-Control, Set-Cookie и Vary.

#### <span id="page-57-1"></span>7.3.13 AddHeader

Определяет HTTP-заголовок с необязательным полем always:

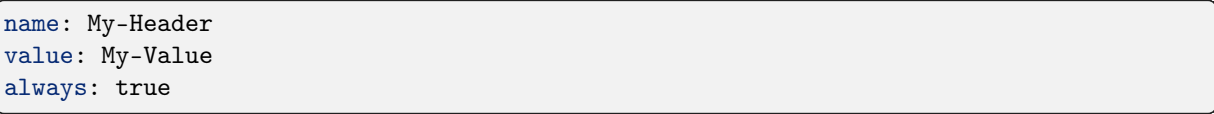

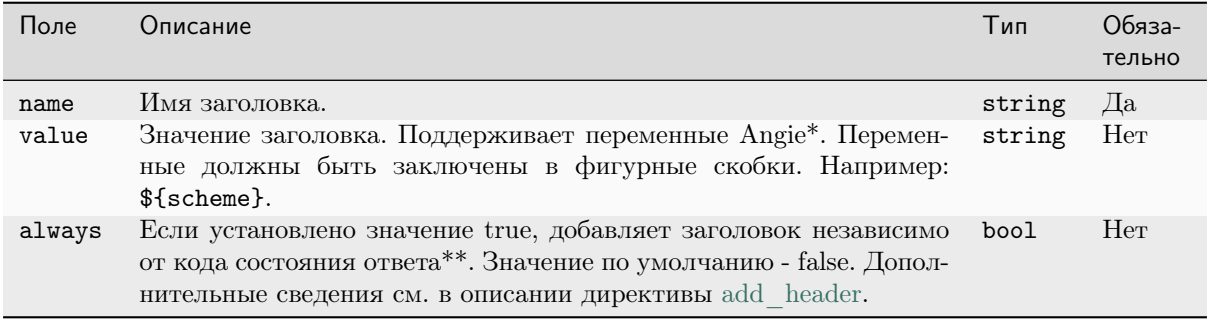

Примечание: Поддерживаемые переменные Angie: \$request\_uri, \$request\_method, \$request\_body, \$scheme, \$http\_, \$args, \$arg\_, \$cookie\_, \$host, \$request\_time, \$request\_length, \$angie\_version, \$pid, \$connection, \$remote\_addr, \$remote\_port, \$time\_iso8601, \$time\_local, \$server\_addr, \$server\_port, \$server\_name, \$server\_protocol, \$connections\_active, \$connections\_reading, \$connections\_writing, \$connections\_waiting, \$ssl\_cipher, \$ssl\_ciphers, \$ssl\_client\_cert, \$ssl\_client\_escaped\_cert, \$ssl\_client\_fingerprint, \$ssl\_client\_i\_dn, \$ssl\_client\_i\_dn\_legacy, \$ssl\_client\_raw\_cert, \$ssl\_client\_s\_dn, \$ssl\_client\_s\_dn\_legacy, \$ssl\_client\_serial, \$ssl\_client\_v\_end, \$ssl\_client\_v\_remain,

\$ssl\_client\_v\_start, \$ssl\_client\_verify, \$ssl\_curves, \$ssl\_early\_data, \$ssl\_protocol, \$ssl\_server\_name, \$ssl\_session\_id, \$ssl\_session\_reused.

Примечание: Если значение always - false, заголовок ответа добавляется только в том случае, если код состояния ответа - это 200, 201, 204, 206, 301, 302, 303, 304, 307 или 308.

#### <span id="page-58-0"></span>7.3.14 Split

Определяет вес действия в составе конфигурации разделений.

В приведенном ниже примере Angie передает 80% запросов вышестоящему coffee-v1, а оставшиеся  $20\%$  - coffee-v2:

```
splits:
 - weight: 80action:
     pass: coffee-v1
  - weight: 20action:
     pass: coffee-v2
```
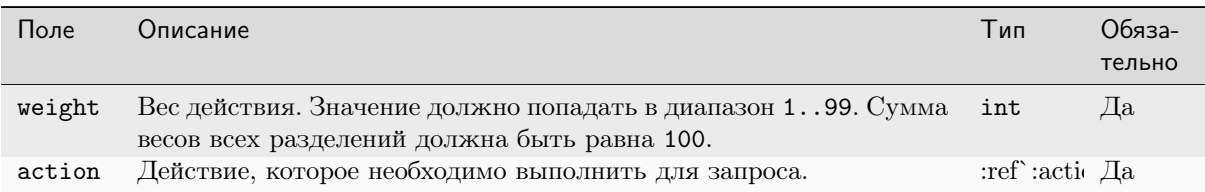

#### <span id="page-58-1"></span>7.3.15 Match

Определяет сопоставление между условиями и действием или разделениями.

В приведенном ниже примере Angie направляет запросы с путем «/coffee» в разные апстримы на основе значения cookie user:

- $\bullet$  user=john -> coffee-future
- $\bullet$  user=bob -> coffee-deprecated
- Если cookie не установлен или не равен ни john, ни bob, Angie перенаправляет запрос в coffee-stable

```
path: /coffee
matches:
- conditions:
 - cookie: user
   value: john
    action:
   pass: coffee-future
- conditions:
 - cookie: user
   value: bob
   action:
     pass: coffee-deprecated
```
 $(continues on next page)$ 

(продолжение с предыдущей страницы)

```
action:
  pass: coffee-stable
```
В следующем примере Angie направляет запросы на основе значения встроенной переменной \$request method, которая представляет HTTP-метод запроса:

- все запросы  $POST$  -> coffee-post
- все прочие запросы  $\text{-}$   $>$  coffee

```
path: /coffee
matches:
  - conditions:
    - variable: $request\_method
        value: POST
     action:
       pass: coffee-post
    action:
      pass: coffee
```
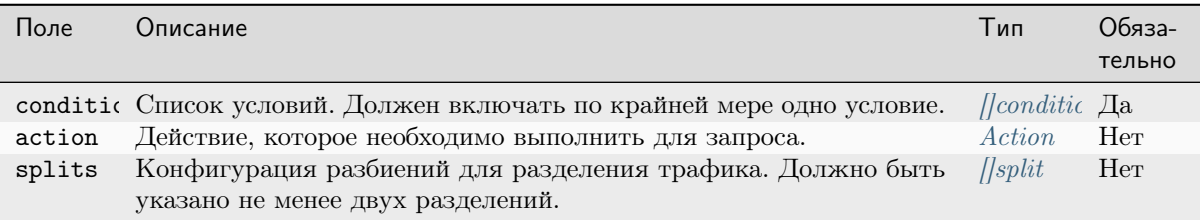

Примечание: Сопоставление должно использовать ровно одно из следующих значений: action или splits.

## <span id="page-59-0"></span>7.3.16 Condition

Определяет условие в сопоставлении.

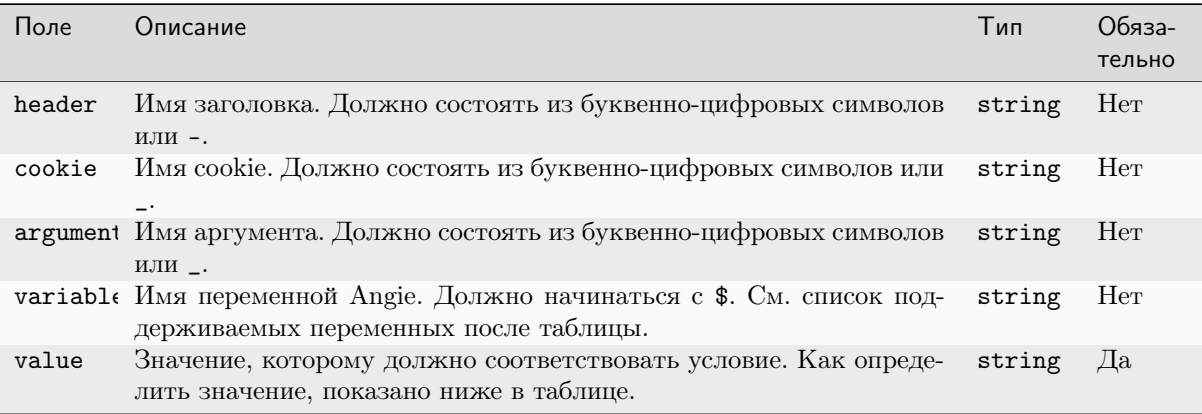

Примечание: Условие должно включать ровно одно из следующих значений: header, cookie, argument или variable.

Поддерживаемые переменные Angie: \$args, \$http2, \$https, \$remote\_addr, \$remote\_port, \$query\_string, \$request, \$request\_body, \$request\_uri, \$request\_method, \$scheme.

Значение поддерживает два вида сопоставления:

- Сравнение строк без учета регистра. Например:
	- john сопоставление без учета регистра, которое выполняется успешно для таких строк, KaK john, John, JOHN.
	- ! john отрицание соответствия без учета регистра для john, которое выполняется успешно для таких строк, как bob, anything, " (пустая строка).
- Сопоставление с регулярным выражением. Обратите внимание, что Angie поддерживает регулярные выражения, совместимые с языком программирования Perl (PCRE). Например:
	- ~ ~ уез регулярное выражение с учетом регистра, которое соответствует любой строке, начинающейся с yes. Например: yes, yes123.
	- ! "уев отрицание предыдущего регулярного выражения, которое успешно выполняется для строк типа YES, Yes123, noyes. (Механизм отрицания не является частью синтаксиса PCRE).
	- $*$ по\$ регулярное выражение без учета регистра, которое соответствует любой строке, заканчивающейся на по. Например: по, 123по, 123NO.

Примечание: Значение не должно содержать неэкранированных двойных кавычек (") и не должно заканчиваться неэкранированной обратной косой чертой (\). Например, следующие значения недопустимы: some"value, somevalue\.

#### <span id="page-60-0"></span>7.3.17 ErrorPage

Определяет настраиваемый ответ для маршрута на случай, когда сервер апстрима отвечает кодом состояния ошибки (или его генерирует Angie). В качестве ответа может быть задано перенаправление или сохраненный ответ. Дополнительные сведения см. в описании директивы еггог раде

```
path: /coffee
errorPages:
 -codes: [502, 503]redirect:
     code: 301
     url: https://angie.software
 - codes: [404]return:
     code: 200
     body: "Original resource not found, but success!"
```
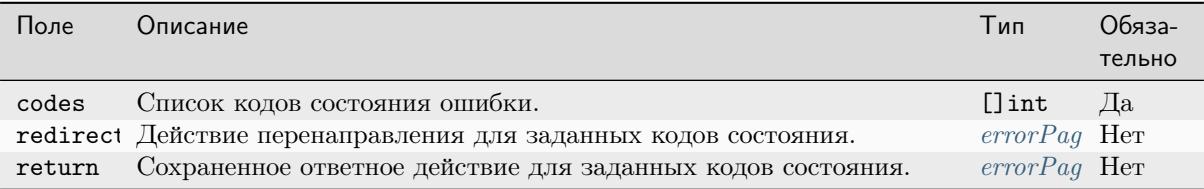

Примечание: Страница с ошибкой должна содержать ровно одно из следующих значений: return или redirect.

## <span id="page-61-0"></span>7.3.18 ErrorPage.Redirect

Определяет перенаправление для еггогРаде.

В приведенном ниже примере Angie отвечает перенаправлением, когда ответ от сервера апстрима имеет код состояния 404.

```
codes: [404]redirect:
  code: 301url: ${scheme}://cafe.example.com/error.html
```
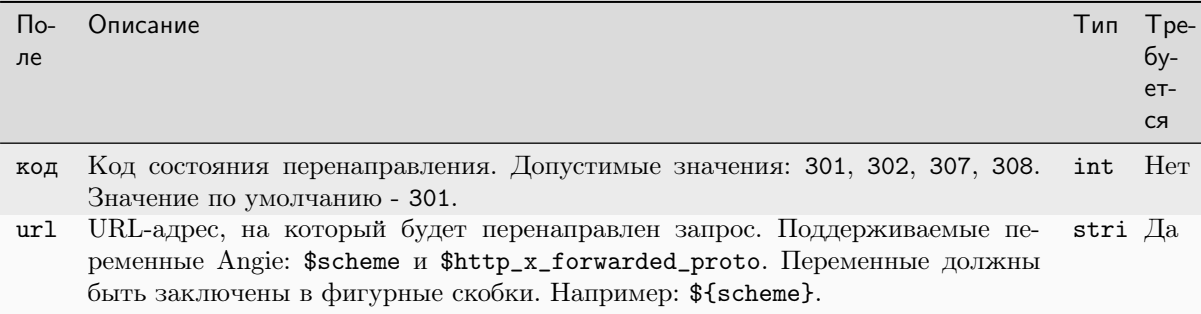

## <span id="page-61-1"></span>7.3.19 ErrorPage.Return

Определяет сохраненный ответ для errorPage.

В приведенном ниже примере Angie выдает сохраненный ответ, когда ответ от сервера апстрима имеет код состояния 401 или 403.

```
codes: [401, 403]
return:
 code: 200
 type: application/json
 body:{\"msg\": \"You don't have permission to do this\"}
 headers:
    - name: x-debug-original-statuses
     value: ${upstream\_status}
```
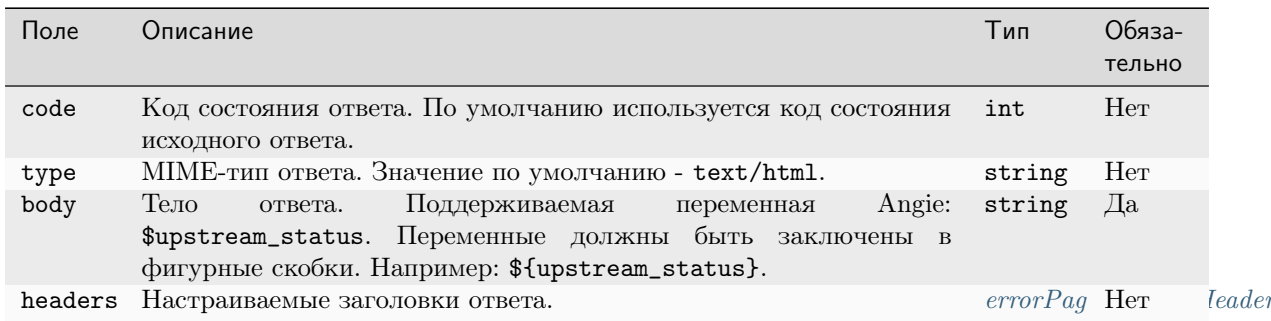

#### <span id="page-62-1"></span>7.3.20 ErrorPage.Return.Header

Определяет НТТР-заголовок для сохраненного ответа у еггогРаде:

```
name: x-debug-original-statuses
value: ${upstream_status}
```
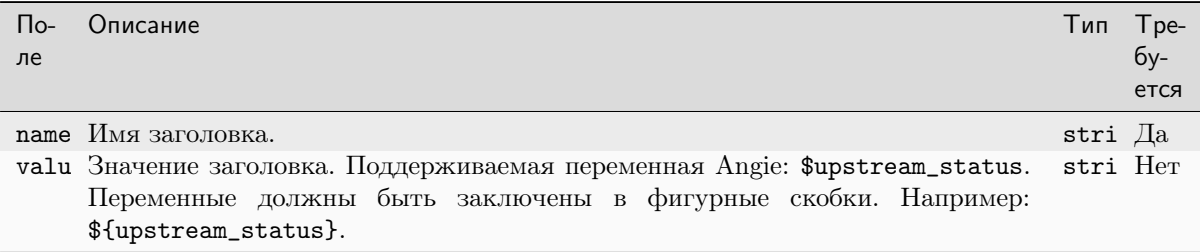

# <span id="page-62-0"></span>7.4 Использование VirtualServer и VirtualServerRoute

Для работы с ресурсами VirtualServer и VirtualServerRoute можно использовать обычные команды kubect1, аналогично ресурсам Ingress.

создает VirtualServer, Например, следующая команда pecypc определенный  $\mathbf{B}$ cafe-virtual-server.yaml c именем cafe:

```
kubectl apply -f cafe-virtual-server.yaml
```

```
virtualserver.k8s.angie.software "cafe" created
```
Вы можете получить ресурс, выполнив:

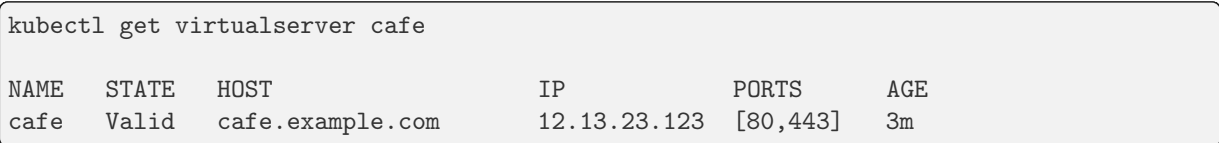

В kubect1 get и подобных командах также можно использовать короткое имя vs вместо virtualserver.

Работать с ресурсами VirtualServerRoute можно аналогично. В командах kubectl используйте virtualserverroute или короткое имя vsr.

#### 7.4.1 Использование фрагментов

Фрагменты позволяют вставлять элементы конфигурации Angie в различные контексты конфигурации Angie. В приведенном ниже примере мы используем фрагменты кода для настройки нескольких функций Angie на VirtualServer:

```
apiVersion: k8s.angie.software/v1
kind: VirtualServer
metadata:
 name: cafe
 namespace: cafe
spec:
 http-snippets: |
    limit_req_zone $binary_remote_addr zone=mylimit:10m rate=1r/s;
   proxy_cache_path /tmp keys_zone=one:10m;
```
 $(continues on next page)$ 

(продолжение с предыдущей страницы)

```
host: cafe.example.com
tls:
  secret: cafe-secret
server-snippets: |
  limit_req zone=mylimit burst=20;
upstreams:
  - name: tea
   service: tea-svc
    port: 80
  - name: coffee
    service: coffee-svc
    port: 80
routes:
  - path: /tea
    location-snippets: |
      proxy\_cache one;
      proxy\_cache\_valid 200 10m;
    action:
      pass: tea
  - path: /coffee
    action:
      pass: coffee
```
Фрагменты предназначены для продвинутых пользователей Angie, которым требуется больше контроля над генерируемой конфигурацией Angie.

Однако из-за недостатков, описанных ниже, фрагменты по умолчанию отключены. Чтобы использовать фрагменты, задайте аргумент командной строки enable-snippets.

Недостатки использования фрагментов:

- Сложность. Чтобы использовать фрагменты, требуется:
	- Понимать примитивы конфигурации Angie и реализовать правильную конфигурацию Angie.
	- Понимать, как IC генерирует конфигурацию Angie, чтобы фрагмент не мешал другим функциям конфигурации.
- Сниженная надежность. Неправильный фрагмент делает конфигурацию Angie недействительной, что приведет к ошибке при перезагрузке. Это помешает применить какиелибо обновления конфигурации, включая обновления для других ресурсов VirtualServer и VirtualServerRoute, пока фрагмент не будет исправлен.
- Последствия для безопасности. Фрагменты предоставляют доступ к примитивам конфигурации Angie, и эти примитивы не проверяются самим Ingress Controller. Например, через фрагмент можно настроить в Angie произвольную отправку сертификатов TLS и ключей, используемых для завершения TLS у ресурсов Ingress и VirtualServer.

Чтобы помочь отлавливать ошибки при использовании фрагментов, Ingress Controller сообщает об ошибках перезагрузки конфигурации в журналах, а также в полях событий и состояния ресурсов VirtualServer и VirtualServerRoute.

Примечание. Пока конфигурация Angie содержит недопустимый фрагмент, Angie будет продолжать работать с последней допустимой конфигурацией.

#### 7.4.2 Валидация

Для ресурсов VirtualServer и VirtualServerRoute доступны два типа валидации:

- Структурная валидация с помощью kubectl и сервера Kubernetes API.
- Всесторонняя валидация с помощью Ingress Controller.

#### Структурная валидация

Пользовательские определения ресурсов для VirtualServer и VirtualServerRoute включают структурную схему OpenAPI, которая описывает тип каждого поля этих ресурсов.

Если вы попытаетесь создать (или обновить) ресурс с нарушением структурной схемы (например, используете строковое значение для поля порта апстрима), kubectl и сервер Kubernetes API отклонят такой ресурс:

• Пример проверки kubectl:

```
kubectl apply -f cafe-virtual-server.yaml
 error: error validating "cafe-virtual-server.yaml": error validating
 data: ValidationError(VirtualServer.spec.upstreams[0].port): invalid
  type for software.angie.k8s.v1.VirtualServer.spec.upstreams.port: got
  "string", expected "integer"; if you choose to ignore these errors,
  turn validation off with --validate=false
```
 $\bullet$  Пример проверки сервера Kubernetes API:

```
The VirtualServer "cafe" is invalid: []: Invalid value:
map[string]interface {}{ ... }: validation failure list:
spec.upstreams.port in body must be of type integer: "string"
```
kubectl apply -f cafe-virtual-server.yaml --validate=false

Если ресурс не отклонен (т. е. не нарушает структурную схему), Ingress Controller проверит его дополнительно.

#### Всесторонняя валидация

Ingress Controller проверяет поля ресурсов VirtualServer и VirtualServerRoute. Если ресурс недействителен, Ingress Controller отклонит его: ресурс продолжит существовать в кластере, но Ingress Controller будет его игнорировать.

Вы можете проверить, успешно ли Ingress Controller применил конфигурацию для VirtualServer. Для нашего примера VirtualServer cafe мы можем запустить:

kubectl describe vs cafe . . . Events: Type Reason Age From Message ----- Normal AddedOrUpdated 16s angie-ingress-controller Configuration for default/ ˓<sup>→</sup>cafe was added or updated

Обратите внимание, что раздел «События» (Events) включает событие Normal с причиной AddedOrUpdated, которое информирует нас о том, что конфигурация была успешно применена.

Если вы создадите недопустимый ресурс, Ingress Controller отклонит его и выдаст событие Rejected. Например, если вы создадите VirtualServer саfе с двумя серверами апстрима с одинаковым именем tea, вы получите:

kubectl describe vs cafe  $\sim$   $\sim$ Events: Type Reason Age From Message  $\frac{1}{2}$ Warning Rejected 12s angie-ingress-controller VirtualServer default/cafe is  $\rightarrow$ invalid and was rejected: spec.upstreams[1].name: Duplicate value: "tea"

Обратите внимание, что раздел «События» (Events) включает предупреждающее событие с указанием причины отклонения.

Кроме того, эта информация также доступна в поле status ресурса VirtualServer. Обратите внимание на раздел Status VirtualServer:

```
kubectl describe vs cafe
\cdotsStatus:
 External Endpoints:
              12.13.23.123
   Ip:
   Ports:
               [80, 443]Message: VirtualServer default/cafe is invalid and was rejected: spec.upstreams[1].
→name: Duplicate value: "tea"
            Rejected
 Reason:
 State:
            Invalid
```
Ingress Controller проверяет ресурсы VirtualServerRoute аналогичным образом.

Примечание: Если вы внесете ошибку в существующий ресурс, Ingress Controller отклонит его и удалит соответствующую конфигурацию из Angie.

# <span id="page-65-0"></span>7.5 Настройка с помощью ConfigMap

Вы можете дополнительно настроить конфигурацию Angie для ресурсов VirtualServer и VirtualServerRoutes, используя ConfigMap. Поддерживается большинство ключей ConfigMap, за следующими исключениями:

- proxy-hide-headers
- proxy-pass-headers
- $\bullet$  hsts
- $\bullet$  hsts-max-age
- $\bullet$  hsts-include-subdomains
- hsts-behind-proxy
- redirect-to-https
- $\bullet$  ssl-redirect